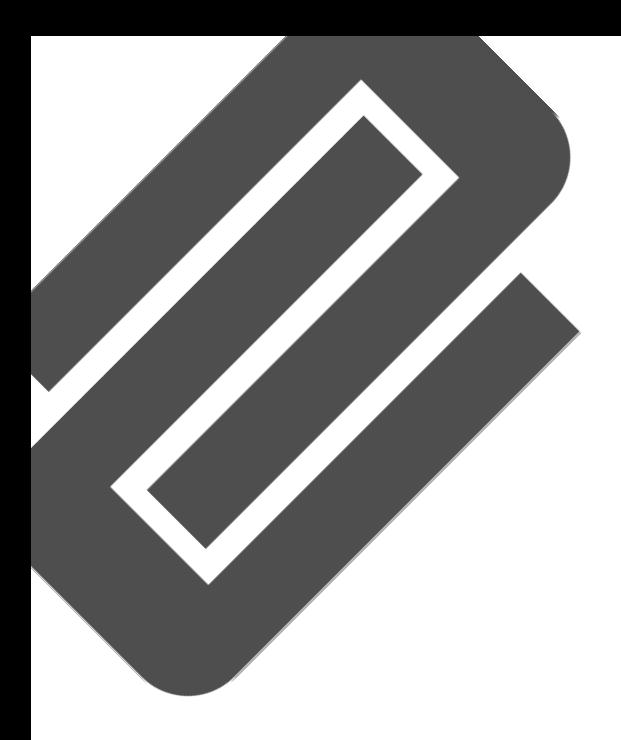

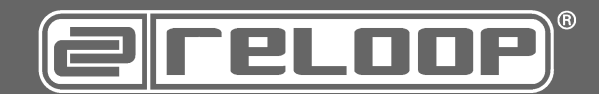

# **Bedienungsanleitung** !ACHTUNG!

Lesen Sie sich vor der ersten Inbetriebnahme zur eigenen Sicherheit diese Bedienungsanleitung sorgfältig durch! Alle Personen, die mit der Aufstellung, Inbetriebnahme, Bedienung, Wartung und Instandhaltung dieses Gerätes zu tun haben, müssen entsprechend qualifiziert sein und diese Betriebsanleitung genau beachten. Dieses Produkt erfüllt die Anforderungen der geltenden europäischen und nationalen Richtlinien, die Konformität wurde nachgewiesen, die entsprechenden Erklärungen und Unterlagen sind beim Hersteller hinterlegt.

# **Operation Manual** !CAUTION!

For your own safety, please read this operation manual carefully before initial operation! All persons involved in the installation, setting-up, operation, maintenance and service of this device must be appropriately qualified and observe this operation manual in detail. This product complies with the requirements of the applicable European and national regulations. Conformity has been proven. The respective statements and documents are deposited at the manufacturer.

# **Mode d'emploi**

!ATTENTION

Pour votre propre sécurité, veuillez lire attentivement ce mode d'emploi avant la première utilisation ! Toutes les personnes chargées de maintenance de cet appareil doivent posséder les qualifications nécessaires et respecter les instructions de ce mode d'emploi. Ce produit est conforme aux directives européennes et nationales, la conformité a été certifiée et les déclarations et documents sont en possession du fabricant.

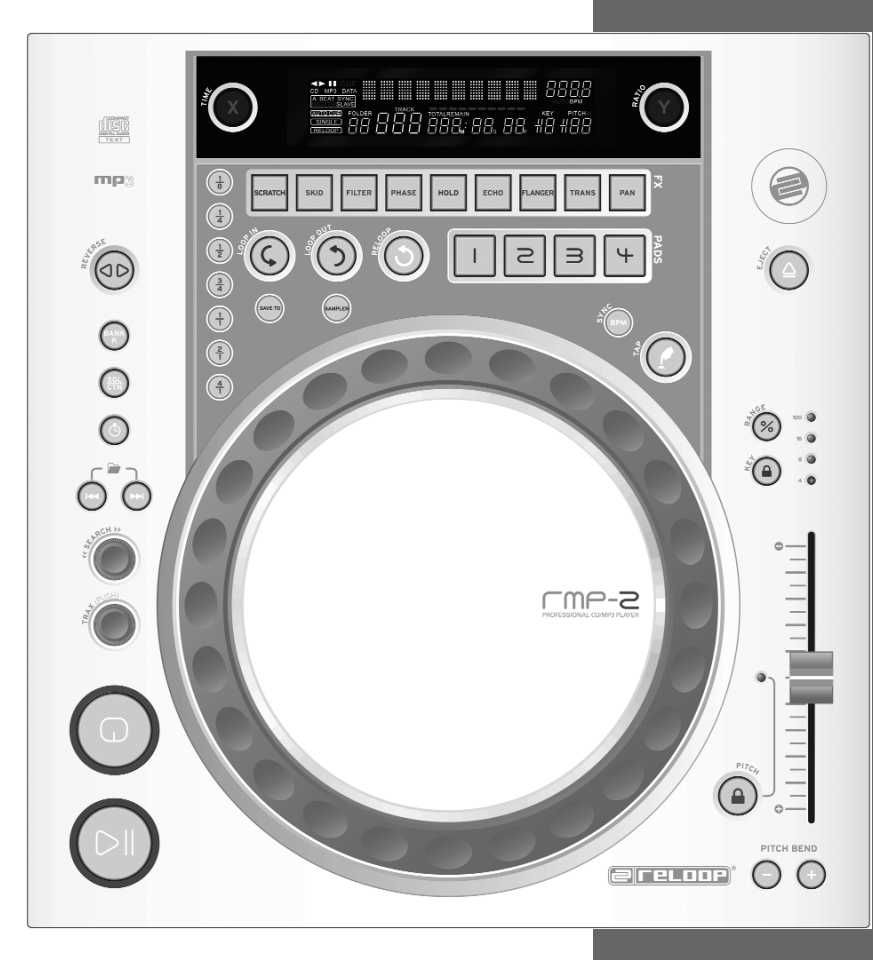

Professioneller Tabletop MP3-CD-Player Professional tabletop MP3-CD player Lecteur de MP3-CD Tabletop professionnel

**RMP-2 MK2**

**DEUTSCH** Seite 02-19 **ENGLISH**

page 20-37

**FRANÇAIS** page 38-55

# $\epsilon$ **WARNUNG!**

Wasser oder Flüssigkeiten aus! Öffnen Sie

# **WARNING!**

To prevent fire or avoid an electric shock do not expose the device to water or fluids!

# **ATTENTION !**

Afin d'éviter un incendie ou une décharge électrique, veillez à tenir cet appareil à N´ouvrez jamais le boîtier !

**Für weiteren Gebrauch aufbewahren! Keep information for further reference! Gardez ces instructions pour des utilisations ultérieurs !**

# **www.reloop.de**

# **BEDIENUNGSANLEITUNG** DEUTSCH

**Wir gratulieren Ihnen zum Kauf des Reloop RMP-2 MK2 MP3-CD-Players. Vielen Dank, dass Sie unserer Discjockey - Technologie Ihr Vertrauen schenken. Vor Inbetriebnahme bitten wir Sie, alle Anweisungen sorgfältig zu studieren und zu befolgen.**

Nehmen Sie den Reloop RMP-2 MK2 aus der Verpackung. Bitte überprüfen Sie vor der ersten Inbetriebnahme, ob kein offensichtlicher Transportschaden vorliegt. Sollten Sie Schäden am Stromkabel oder am Gehäuse entdecken, nehmen Sie das Gerät nicht in Betrieb und setzen Sie sich bitte mit Ihrem Fachhändler in Verbindung.

# **SICHERHEITSHINWEISE**

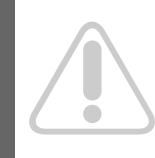

**ACHTUNG! Seien Sie besonders vorsichtig beim Umgang mit der Netzspannung 230 V. Bei dieser Spannung können Sie einen lebensgefährlichen elektrischen Schlag erhalten! Bei Schäden, die durch Nichtbeachtung dieser Bedienungsanleitung verursacht werden, erlischt jeder Gewährleistungsanspruch. Bei Sach- oder Personenschäden, die durch unsachgemäße Handhabung oder Nichtbeachtung der Sicherheitshinweise verursacht werden, übernimmt der Hersteller keine Haftung.**

- Dieses Gerät hat das Werk in einwandfreiem Zustand verlassen. Um diesen Zustand zu erhalten und einen gefahrlosen Betrieb sicherzustellen, muss der Anwender unbedingt die Sicherheitshinweise und die Warnvermerke beachten, die in dieser Gebrauchsanleitung enthalten sind.
- Aus Sicherheits- und Zulassungsgründen (CE) ist das eigenmächtige Umbauen und/oder Verändern des Gerätes nicht gestattet. Beachten Sie bitte, dass Schäden, die durch manuelle Veränderungen an diesem Gerät verursacht werden, nicht unter den Gewährleistungsanspruch fallen.
- Im Geräteinneren befinden sich keine zu wartenden Teile, ausgenommen die von außen austauschbaren Verschleißteile. Die Wartung darf nur von fachkundigem Personal durchgeführt werden, ansonsten verfällt die Gewährleistung!
- Stellen Sie sicher, dass die Stromversorgung erst nach dem Aufbau des Gerätes erfolgt. Den Netzstecker immer als letztes einstecken. Vergewissern Sie sich, dass der Netzschalter auf "OFF" steht, wenn Sie das Gerät ans Netz anschließen.
- Benutzen Sie nur vorschriftsmäßige Kabel. Achten Sie darauf, dass alle Stecker und Buchsen fest angeschraubt und richtig angeschlossen sind. Bei Fragen wenden Sie sich bitte an Ihren Händler.
- Stellen Sie sicher, dass beim Aufstellen des Produktes das Netzkabel nicht gequetscht oder durch scharfe Kanten beschädigt wird.
- Lassen Sie das Netzkabel nicht mit anderen Kabeln in Kontakt kommen! Seien Sie vorsichtig beim Umgang mit Netzkabeln und -anschlüssen. Fassen Sie diese Teile nie mit nassen Händen an!
- Stecken Sie das Stromkabel nur in geeignete Schukosteckdosen ein. Als Spannungsquelle darf dabei nur eine ordnungsgemäße Netzsteckdose des öffentlichen Versorgungsnetzes verwendet werden.
- Trennen Sie das Gerät bei Nichtbenutzung und vor jeder Reinigung vom Netz! Fassen Sie dazu den Netzstecker an der Grifffläche an und ziehen Sie niemals an der Netzleitung!
- Stellen Sie das Gerät auf einer horizontalen und stabilen, schwerentflammbaren Unterlage auf.
- Vermeiden Sie Erschütterungen und jegliche Gewaltanwendung bei der Installation oder Inbetriebnahme des Gerätes.
- Achten Sie bei der Wahl des Installationsortes darauf, dass das Gerät nicht zu großer Hitze, Feuchtigkeit und Staub ausgesetzt wird. Vergewissern Sie sich, dass keine Kabel frei herumliegen. Sie gefährden Ihre und die Sicherheit Dritter!
- Stellen Sie keine Flüssigkeitsbehälter, die leicht umfallen können, auf dem Gerät oder in dessen Nähe ab. Falls doch einmal Flüssigkeit in das Geräteinnere gelangen sollte, sofort den Netzstecker ziehen. Lassen Sie das Gerät von einem qualifizierten Servicetechniker prüfen, bevor es erneut genutzt wird. Beschädigungen, die durch Flüssigkeiten im Gerät hervorgerufen wurden, sind von der Gewährleistung ausgeschlossen.
- Betreiben Sie das Gerät nicht in extrem heißen (über 35° C) oder extrem kalten (unter 5° C) Umgebungen. Halten Sie das Gerät von direktem Sonnenlicht und von Wärmequellen wie Heizkörpern, Öfen, usw. (auch beim Transport in geschlossenen Wagen) fern. Sorgen Sie immer für eine ausreichende Ventilation.
- Das Gerät darf nicht in Betrieb genommen werden, wenn es von einem kalten Raum in einen warmen Raum gebracht wurde. Das dabei entstehende Kondenswasser kann unter Umständen Ihr Gerät zerstören. Lassen Sie das Gerät solange uneingeschaltet, bis es Zimmertemperatur erreicht hat!
- Regler und Schalter sollten niemals mit Sprühreinigungsmitteln und Schmiermitteln behandelt werden. Dieses Gerät sollte nur mit einem feuchten Tuch gereinigt werden, verwenden Sie niemals Lösungsmittel oder Waschbenzin zum Reinigen.
- Bei Umzügen sollte das Gerät im ursprünglichen Versandkarton transportiert werden.
- Zu Beginn müssen die Überblendregler und Lautstärkeregler Ihres Verstärkers auf Minimum eingestellt und die Lautsprecherschalter in "OFF"- Position geschaltet sein. Vor dem Lauterstellen 8 bis 10 Sekunden warten, um den durch Einschwingung erzeugten Schroteffekt zu vermeiden, welcher zu Lautsprecher- und Frequenzweichenschäden führen könnte.
- Achten Sie stets darauf, dass Sie nur unverkratzte und nicht verschmutzte CDs verwenden. Auch Ihre Hände sollten dabei sauber sein.
- Schließen Sie stets die CD-Laden, um den Laserkopf sauber zu halten.
- Geräte, die an Netzspannung betrieben werden, gehören nicht in Kinderhände. Lassen Sie deshalb in Anwesenheit von Kindern besondere Vorsicht walten.
- In gewerblichen Einrichtungen sind die Unfallverhütungsvorschriften des Verbandes der gewerblichen Berufsgenossenschaft zu beachten.
- In Schulen, Ausbildungseinrichtungen, Hobby- oder Selbsthilfewerkstätten ist das Betreiben des Gerätes durch geschultes Personal verantwortlich zu überwachen.
- Heben Sie diese Bedienungsanleitung für spätere Fragen und Probleme gut auf.

# **ACHTUNG:**

**Im Falle einer Rücksendung verwenden sie bitte ausschließlich die Originalverpackung um das Gerät vor Transportschäden zu schützen. Transportschäden aufgrund unsachgemäßer Verpackung können zu einem Erlischen der Gewährleistung führen. Der Hersteller übernimmt keinerlei Haftung für Transportschäden, welche aufgrund unsachgemäßer Verpackung während einer Rücksendung an den Verkäufer entstanden sind. Solche Kosten gehen zu Lasten des Versenders!**

# **BESTIMMUNGSGEMÄßE VERWENDUNG**

- Bei diesem Gerät handelt es sich um einen professionellen MP3-CD-Player, mit dem sich handelsübliche CDs und CDs im MP3-Format abspielen lassen. Das Gerät wird dabei an ein Mischpult angeschlossen.
- Dieses Produkt ist für den Anschluss an 230 V, 50 Hz Wechselspannung zugelassen und wurde ausschließlich zur Verwendung in Innenräumen konzipiert.
- Wird das Gerät anders verwendet als in dieser Bedienungsanleitung beschrieben, kann dies zu Schäden am Produkt führen und der Gewährleistungsanspruch erlischt. Außerdem ist jede andere Verwendung mit Gefahren wie z.B. Kurzschluss, Brand, elektrischem Schlag, etc. verbunden.
- Die vom Hersteller festgelegte Seriennummer darf niemals entfernt werden, da ansonsten der Gewährleistungsanspruch erlischt.

# **WARTUNG**

- Überprüfen Sie regelmäßig die technische Sicherheit des Gerätes auf Beschädigungen des Netzkabels oder des Gehäuses, sowie auf die Abnutzung von Verschleißteilen wie Dreh- und Schiebereglern.
- Wenn anzunehmen ist, dass ein gefahrloser Betrieb nicht mehr möglich ist, so ist das Gerät außer Betrieb zu setzen und gegen unbeabsichtigten Betrieb zu sichern. Netzstecker aus der Steckdose ziehen!
- Es ist anzunehmen, dass ein gefahrloser Betrieb nicht mehr möglich ist, wenn das Gerät sichtbare Beschädigungen aufweist, das Gerät nicht mehr funktioniert, nach längerer Lagerung unter ungünstigen Verhältnissen oder nach schweren Transportbeanspruchungen.

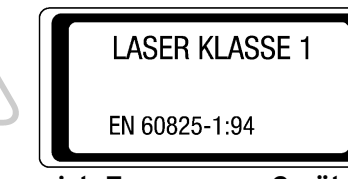

# **VORSICHT LASERSTRAHLUNG!**

**Dieses Gerät enthält zwei Laserdioden der Klasse 1. Um einen sicheren Betrieb zu gewährleisten, dürfen weder Abdeckungen entfernt werden, noch darf versucht werden,**

**sich Zugang zum Geräteinneren zu verschaffen. Im Geräteinneren befinden sich keine zu wartenden Teile. Wartungsarbeiten dürfen nur von qualifiziertem Fachpersonal durchgeführt werden.**

# **INSTALLATIONSHINWEISE**

- A) Verbinden Sie die Ausgangsbuchsen -43- mit den Line In Buchsen Ihres Mischpultes oder Verstärkers. Verbinden Sie optional die digitale Ausgangsbuchse -44- mit einem Gerät mit digitalem Eingang, beispielsweise einen CD-Brenner, MD-Rekorder, Digital-Mixer oder Audiokarte.
- B) Verbinden Sie die Anschlussbuchse -46- mit dem Netzkabel und schließen Sie es an Ihre Steckdose an.
- C) Der Relay Play Anschluss -39- ist sowohl für die Relay Play- , als auch die Faderstart-Funktion zu verwenden. - Hierzu erfahren Sie mehr unter Punkt -39-
- D) Nach Wunsch können Sie am 6,3 mm Stereoklinke Anschluss -40- einen Kopfhörer anschließen. Mit dem Regler -41- können Sie die Lautstärke einstellen.
- E) Nachdem alle Anschlüsse vorgenommen wurden, können Sie das Gerät mit dem EIN/AUS Schalter -45- einschalten. Falls keine CD im Laufwerk ist leuchtet die Status-LED oberhalb des Laufwerks -1- konstant.
- F) Schieben Sie eine CD mit der Bildfläche nach oben vorsichtig in den Ladeschlitz -1-. Die CD wird automatisch eingezogen. Sollten Sie CDs mit einem Durchmesser von unter 12 cm benutzen, benutzen Sie bitte einen handelsüblichen Adapter. Wenn Sie im Pause/Cue-Modus die Eject -19-Taste drücken wird die CD wieder ausgeworfen.

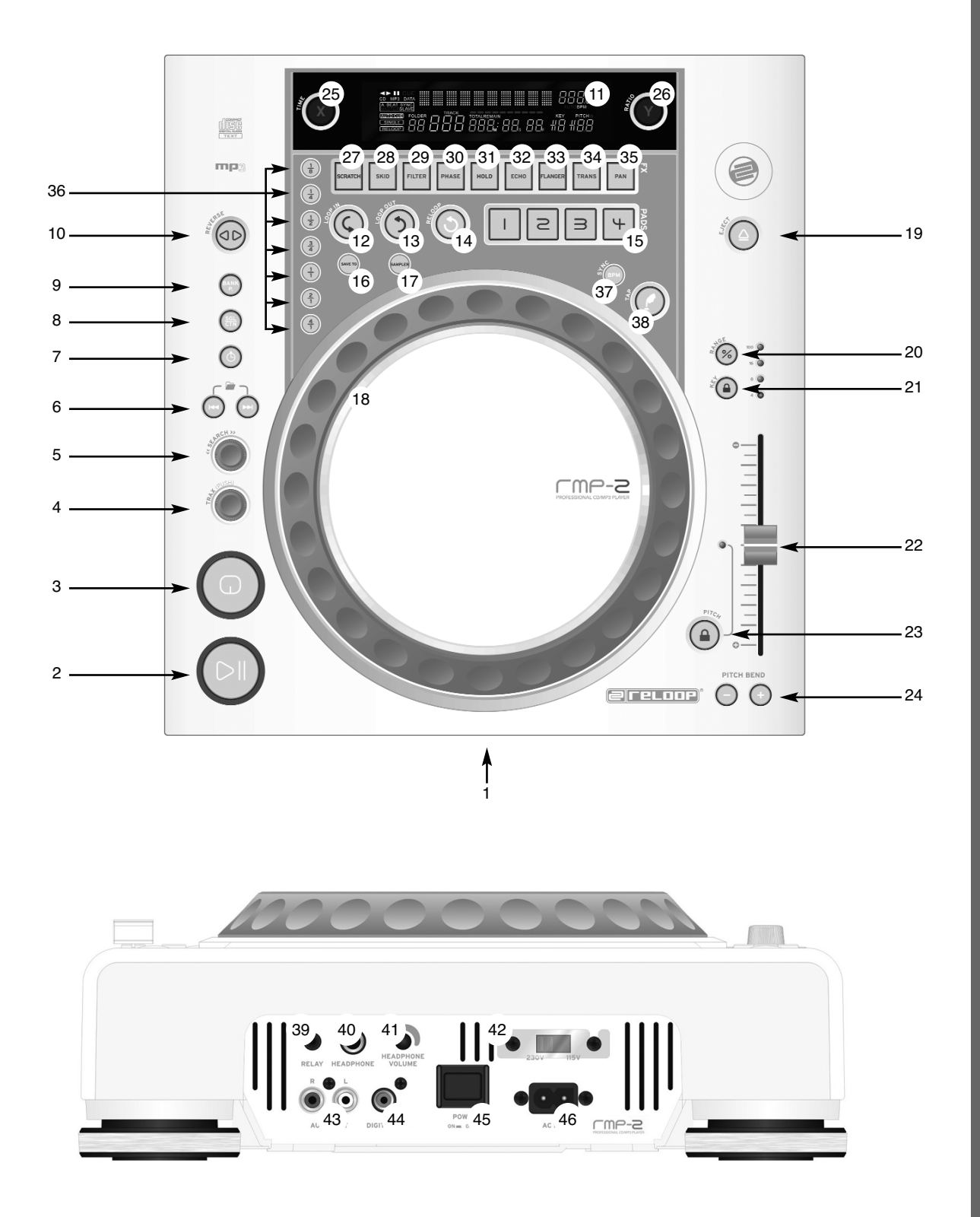

#### **1. CD-Laufwerk**

Entnehmen Sie die Hinweise zum Laufwerk aus den obigen Installationshinweisen.

- siehe F

#### **2. Play/Pause Taste**

Drücken Sie die Play/Pause Taste -2-, um mit der Wiedergabe zu beginnen. Erneutes Drücken ruft den Pause-Modus auf.

#### **HINWEIS:**

#### **Ihr CD-Spieler befindet sich nach dem Einschalten im Auto-Cue Modus**  - **siehe auch Punkt 8 bzw. Punkt 11/O**

**In diesem DJ-freundlichen Modus wird auf dem ersten Signal eines Musikstücks automatisch der Cue-Punkt gesetzt.** 

#### **3. Cue-Taste**

Ein Cue-Punkt ist ein selbst definierter Startpunkt, üblicherweise der Anfang eines Taktes. Wenn Sie die Cue-Taste -3- betätigen unterbricht der CD-Spieler die Wiedergabe und kehrt zum letzt gesetzten Cue-Punkt zurück.

Sie können einen Cue-Punkt auf zwei verschiedene Weisen setzen:

- I.) Suchen Sie mittels des Jog Wheels -18- oder des Search-Rades -5- den gewünschten Cue-Punkt im Pause-Modus. Sie sind nun im Frame-Search Modus (fragmentartige Wiederholungen =1/75 Minute) und können so am präzisesten Cue-Punkte setzen. Drücken Sie nun die Play/Pause-Taste -2- zum Speichern des Punktes; der Player kehrt in den Wiedergabe-Modus zurück.
- II.) Drücken Sie im Wiedergabe-Modus an der gewünschten Stelle die Loop In-Taste -12- zum Speichern des Cue-Punktes; der Player bleibt im Wiedergabe-Modus. Mit ein wenig Übung lässt sich so der Cue-Punkt schneller speichern.

Wenn Sie nun die Cue-Taste -3- drücken, kehrt der Player an den Cue-Punkt zurück und befindet sich im Pause-Modus. Durch Gedrückthalten der Cue-Taste kehren Sie solange in den Wiedergabe-Modus zurück, bis Sie die Taste loslassen; danach kehrt der Player an den Cue-Punkt zurück und befindet sich im Pause-Modus. Durch Drücken der Play/Pause-Taste kehren Sie dauerhaft in den Wiedergabe-Modus zurück.

#### **HINWEIS:**

**Wenn Sie die Cue-Taste im Wiedergabe-Modus drücken, wenn kein Cue-Punkt gespeichert ist, kehrt der Player an den Anfang des Titels zurück und befindet sich im Pause-Modus (Auto-Cue). Der Player speichert den Cue-Punkt, der über die Cue-Taste aufzurufen ist nur für einen Track. Wechseln Sie zu einem anderen Track, ist der vorherige Cue-Punkt nicht gespeichert.**

#### **4. Track-Rad**

Mit dem Track-Rad -4- können Sie die Titelauswahl vornehmen. Durch drücken und gleichzeitiges Drehen des Track-Rades -4- wechseln Sie in Zehnerschritten durch die Titelauswahl.

#### **5. Search-Rad**

Durch Drehen des Search-Rades -5- können Sie den Track vor- (im Uhrzeigersinn) und zurückspulen (gegen den Uhrzeigersinn). Das Rad hat 4 verschiedene Suchgeschwindigkeiten; je stärker Sie das Rad in die jeweilige Richtung drehen, desto schneller spulen Sie. Wenn Sie sich im Pause-Modus befinden, können Sie Trackpassagen frame-genau suchen; der aktuelle Frame (=1/75 Minute) wird dabei permanent wiederholt.

### **6. Folder Search-Tasten**

Falls eine MP3-CD in Folder (Ordner) unterteilt ist, können Sie diese Ordner mit den Folder-Search Tasten -6- direkt wechseln.

#### **7. Time-Taste**

Durch betätigen der Time-Taste können Sie zwischen drei Zeitmodi wählen:

I) Abgelaufene Zeit eines Tracks (keine gesonderte Anzeige im Display) II) Verbleibende Zeit eines Tracks ("Remain" erscheint im Display) III) Verbleibende Zeit der gesamten CD ("Total Remain" erscheint im Display)

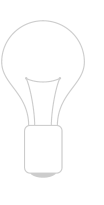

# **HINWEIS:**

**Durch gleichzeitiges Drücken der Time-Taste -7- und des Track-Rades -4 gelangen Sie ins Voreinstellungs-Menü. Drehen Sie das Track-Rad um einen gewünschten Menüpunkt auszuwählen. Durch Drücken gelangen Sie in das jeweilige Untermenü. Um das Voreinstellungs-Menü zu verlassen, betätigen Sie die Time-Taste -7- erneut. Aus folgenden Menüpunkten ist zu wählen:**

- 1. Version: Firmware-Information
- 2. Sleep: Einstellung der Stand-By Zeit von 0 120 Min. (0 min. = Inaktiv)
- 3. Stop-Time: Einstellung des Zeitintervalls von 0,5 20 Sek. indem der Titel erneut durch das Display läuft
- 4. Run-Time: Einstellung der Titelanzeigen-Laufgeschwindigkeit von 20 mSek. - 1000 mSek.
- 5. Sensitivity: Empfindlichkeitseinstellung der Topsektion des Jog-Wheels von -20 bis + 20
- 6. Defaults: Yes = Zurückstellen auf Werkseinstellung; Exit = Verlassen, ohne auf Werkseinstellung zurückzusetzen;
- 7. Save: Yes = Sicherung der vorgenommenen Einstellungen; Exit = Verlassen des Menüs ohne Sicherung der vorgenommenen Einstellungen;

#### **8. Single / Continue-Taste**

Mit der Single/Continue Taste -8- lassen sich zwei verschiedene Abspielmodi auswählen:

I) Single

Der aktuelle Titel wird abgespielt; danach geht der Player in den Pause-Modus.

II) Continue

Die gesamte CD wird abgespielt; danach geht der Player in den Pause-Modus.

# **HINWEIS:**

**Indem Sie zwei Sekunden die Single/Continue-Taste drücken schalten Sie den "Auto-Cue"-Modus aus. Durch erneutes längeres Drücken aktivieren Sie diesen wieder.**

- **Weitere Informationen zum "Auto-Cue"-Modus erfahren Sie unter Punkt 2.**

#### **9. Bank Programm-Taste**

Mit der Bank Programm-Funktion -9- können Sie eine Abfolge von den auf den Samplebänken abgespeicherten Loops abspielen. Sofern Loops auf den Samplebänken abgespeichert sind können Sie die Bank Programm-Funktion durch betätigen der Taste Bank-P. -9- aktivieren.

- Wie man Loops abspeichert erfahren Sie im Abschnitt "Sampling".

Im Display erscheint die Anzeige "Bank P01". Durch Drücken der Cue/Sample-Tasten 1 bis 4 -15- in beliebiger Reihenfolge kann nun eine individuelle Abfolge von bis zu 12 Samples programmiert werden.

# **HINWEIS:**

**Es gibt zwei verschiedene Abspielmodi, der Endlos-Modus und der One Shot-Modus. Der Endlos-Modus wird durch einmaliges Betätigen der Sampler-Taste -17- aktiviert - die Sampler-LED leuchtet konstant. Im Endlos-Modus wird die programmierte Abfolge endlos abgespielt. Der One Shot-Modus wird durch erneutes Betätigen der Sampler-Taste -17- aktiviert - die Sampler-LED blinkt. Im One Shot-Modus wird die programmierte Abfolge einmalig abgespielt.** 

Zum Abspielen der eben programmierten Abfolge betätigen Sie die Sampler-Taste -17- (einmal für Endlos-Modus / zweimal für One Shot-Modus) und drücken Sie Bank P. -9- um die Wiedergabe zu starten. Um die Wiedergabe zu stoppen drücken Sie die Sampler-Taste -17- erneut bis die LED erlischt.

#### **10. Reverse-Taste**

Durch Aktivierung der Reverse-Funktion -10- wird der Track Rückwärts abgespielt -die LED leuchtet auf. Betätigen Sie die Taste erneut, um diesen Effekt zu deaktivieren - die LED erlischt.

#### **11. Display**

Das Display -11- zeigt alle wichtigen Funktionen des Players an:

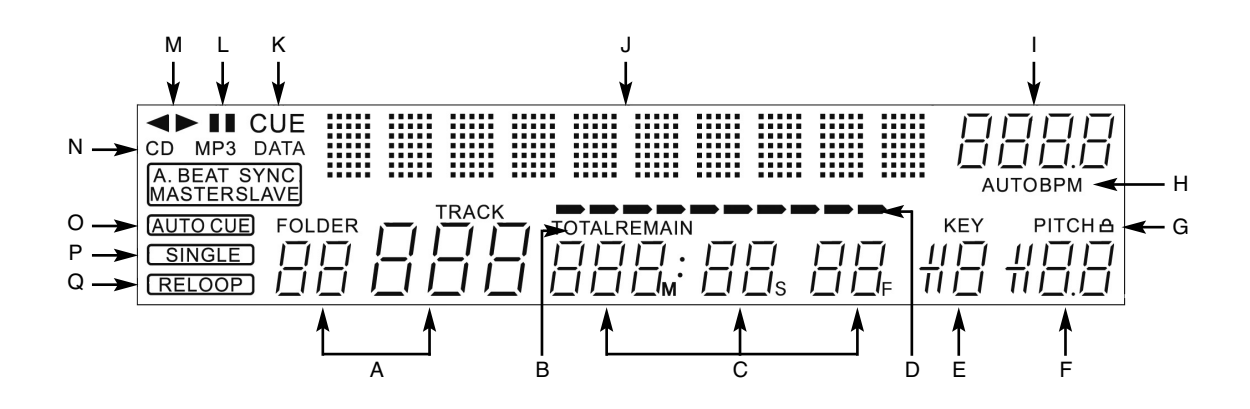

### **A) Track/Folder**

Zeigt die Nummer des aktuellen Tracks, bzw. Folders (Ordner bei einer MP3-CD) an.

#### **B) Time-Modus**

Zeigt an, ob der Player die abgelaufene Zeit eines Tracks (keine Anzeige), die verbleibende Zeit eines Tracks ("Remain" erscheint) oder die verbleibende Zeit der gesamten CD ("Total Remain" erscheint) anzeigt. Mit der Time-Taste -7- können Sie zwischen den drei Modi wechseln.

#### **C) Zeitanzeige**

Zeigt die Zeit im gewählten Time-Modus in Minuten, Sekunden und Frames (1/75 Min.) an.

#### **D) Playing Address**

Visualisiert die Zeitanzeige und nimmt je nach Time-Modus zu oder ab. Kurz vor Ende eines Tracks blinkt der komplette Balken.

#### **E) Anti-Shock Speicher-Anzeige**

Zeigt an, wie viel Musik im Anti-Shock Speicher geladen ist und ob die Instant Start-Funktion verfügbar ist. Dabei ist "19" der maximale Speicherwert und steht für 10 Sekunden Anti-Shock Speicher.

#### **F) Pitch-Anzeige**

Zeigt den eingestellten Pitchwert eines Tracks in Prozent an.

#### **G) Key Lock**

Zeigt an, ob Key-Lock aktiviert wurde (das Vorhängeschloss-Symbol erscheint). Wenn Key Lock aktiviert ist, wird die Tonhöhe des Tracks bei verändertem Tempo beibehalten.

#### **H) BPM-Status**

Zeigt an, ob der Auto BPM Counter ("Auto BPM" erscheint) oder Manueller BPM Counter (nur "BPM" erscheint) aktiv ist.

#### **I) BPM-Anzeige**

Zeigt den aktuellen BPM-Wert des Tracks an.

#### **J) Dot-Matrix Informationsdisplay**

Zeigt beim Abspielen einer MP3-CD mit hinterlegten ID3-Tags oder einer Audio-CD mit hinterlegten CD-Text den Ordner-, Künstler- und Titelnamen an. Um bei einer MP3-CD zwischen Ordner- und Künstler-/Titel-Namen zu wechseln drücken Sie das Track-Rad -4-. Hinter dieser Informationsanzeige ist eine virtuelle Schallplatte animiert, die darstellt in welche Richtung sich die CD dreht und ob im Scratch-Modus das Jog-Wheel berührt wird. Im Voreinstellungsmenü werden im Dot-Matrix Informationsdisplay die nötigen Einstellungen vorgenommen. Crigital on MeTeoria Manuel (1991)<br>
Crigital on MeTeoria Manuel (1991)<br>
Crigital and the crigital of the MeTeoria Manuel (1991)<br>
29 and an other (1991)<br>
29 and Counter (1991)<br>
29 BPM-Arating Temporal Skits is the Skitch BP

#### **K) CUE**

Zeigt an, ob sich der Player im Cue-Modus ("Cue" erscheint) befindet.

#### **L) Pause**

Zeigt an, ob sich der Player im Pausemodus ("||" erscheint) befindet.

#### **M) Laufrichtung**

Zeigt an, ob der Player vorwärts, rückwärts oder im Stopp-Modus befindet.

#### **N) CD/MP3-Modus**

Zeigt an, ob gerade eine Audio-CD ("CD" erscheint) oder eine MP3-CD ("MP3" erscheint) abgespielt wird.

#### **O) Auto-Cue-Status**

Zeigt an, ob Auto-Cue aktiviert ist ("Auto Cue" erscheint). Zum de/aktivieren von Auto-Cue zwei Sekunden die Single/Continue-Taste -8- halten.

#### **P) Abspielmodus**

Zeigt an, ob sich der Player im Single-Modus ("Single" erscheint) oder im Continue-Modus (keine Anzeige) befindet.

#### **Q) Reloop**

Zeigt an, ob der Player einen Loop gespeichert hat, den man per Reloop-Taste -14- aufrufen kann ("Reloop" erscheint). Wenn "Reloop" blinkt ist der

#### **12. Loop In-Taste**

Durch Betätigen der Loop In-Taste -12- wird der Anfangspunkt eines Loops (Endlos-Schleife) und ebenfalls ein aktueller Cue-Punkt gesetzt.

#### **13. Loop Out-Taste**

Durch Betätigen der Loop Out-Taste -13- wird der Endpunkt eines Loops (Endlos-Schleife) gesetzt. Bei vorheriger Betätigung der Loop In-Taste geht der Player in der Loop-Modus über (Nahtlos-Schleife) - "Reloop" blinkt im Display. Um den Loop zu verlassen, drücken Sie erneut die Loop Out-Taste.

- Weitere Informationen zum Thema Loopen finden sie im Abschnitt "Sampling".

#### **14. Reloop-Taste**

Durch Betätigen der Reloop-Taste -14- kehrt der Player zum letzten Loop, der abgespielt worden ist zurück. Um den Loop zu verlassen, drücken Sie erneut die Loop Out-Taste.

- Weitere Informationen zum Thema Loopen finden sie im Abschnitt "Sampling".

#### **15. CUE/Sample-Bänke 1-4**

Die Cue/Sample-Bänke 1 bis 4 -15- dienen im Wiedergabe-Modus als Hot Cue-Tasten. Wenn der Sampler-Modus durch Betätigen der Sampler-Taste -17 aktiviert ist, spielt der Player Samples aus dem Speicher simultan zum Playback ab. Pro Bank kann ein 5 Sekunden langes Sample gespeichert und wiedergegeben werden. Durch drücken der jeweiligen Bank-Taste 1 bis 4 werden die vorher gespeicherten Cue-Punkte oder Samples getriggert.

- Weitere Informationen zum Thema Loopen finden sie im Abschnitt "Sampling".

#### **16. Memory-Taste**

Mit Hilfe der Memory-Taste -16- werden erstellte Loops den vier Sample-Bänken zugewiesen und gespeichert. Nachdem Sie mit Hilfe der Loop In- und Loop Out-Taste einen Loop erstellt haben, drücken Sie die Memory-Taste -16-, die Memory-LED leuchtet auf. Danach wählen Sie eine der vier Sample-Bänke aus, um den eben erstellten Loop darauf zu speichern, die jeweilige Sample-Bank leuchtet auf. Die Memory-LED erlischt. Wiederholen Sie diesen Vorgang um das jeweilige Sample zu ersetzen oder ein Neues aufzunehmen. - Mit der Memory-Funktion ist es ferner möglich für bis zu 500 CDs vier

Cue-Punkte bzw. Samples (insgesamt 2.000 Cue-Punkte/Samples) dauerhaft zu speichern. Lesen Sie dazu weitere Informationen im Abschnitt "Sampling".

#### **17. Sampler-Taste**

Um den Sample-Modus zu aktiveren betätigen Sie die Sampler-Taste -17-.

#### **HINWEIS:**

**Es gibt zwei verschiedene Sample-Abspielmodi, der Endlos-Modus und der One Shot-Modus. Der Endlos-Modus wird durch einmaliges Betätigen der Sampler-Taste -17- aktiviert - die Sampler-LED leuchtet konstant. Im Endlos-Modus wird das Sample endlos in einer Schleife abgespielt. Der One Shot-Modus wird durch erneutes Betätigen der Sampler-Taste -17 aktiviert - die Sampler-LED blinkt. Im One Shot-Modus wird das Sample einmalig getriggert.** 

Wenn der Sample-Modus aktiviert ist, können die vorher gespeicherten Loops auf den Sample-Bänken 1 bis 4 simultan zum CD-Playback wiedergegeben werden.

#### **18. Jog-Wheel**

Ihr CD-Spieler besitzt ein extra großes Jog-Wheel für eine vinylechte Bedienung. Dieses ist generell für Scratch-Applikationen in zwei Sektionen aufgeteilt. Die Topsektion ist berührungsempfindlich und reagiert auf die eigene Körperelektrizität - sie verhält sich ähnlich wie eine Schallplatte auf dem Plattenspieler. Der äußere, gummierte Ring ist für das Pitchbending konzipiert - also ähnlich wie der Tellerrand bei einem Plattenspieler.

Wenn die Scratch-Funktion -27- deaktiviert ist, fungiert das gesamte Jog-Wheel als Such- und Pitchbend-Rad. Durch Vor- und Zurückdrehen im Cueund Pause-Modus können sie framegenau (1/75 Min.) einen Cue-Punkt suchen. Im Play-Modus benutzen Sie das Jog-Wheel, ähnlich wie bei einem Plattenspieler, für das Pitchbending (bei deaktiviertem Scratch -27-). Das heißt kurzzeitiges Erhöhen (Anschieben) bzw. Vermindern (Abbremsen) der Geschwindigkeit; je schneller Sie das Jog Wheel drehen, umso stärker die Geschwindigkeitsveränderung. Den selben Effekt erzielen Sie auch mit den Pitch Bend-Tasten -24-.

Ferner kann das Jog-Wheel mit Hilfe der Time- und Ratio-Tasten -25/26- auch zur Modulation und Einstellung von Effekten und Samples verwendet werden. Lesen Sie hierzu mehr unter den einzelnen Effekten -28 bis 35- und im Abschnitt "Sampling".

#### **19. Eject-Taste**

Um eine CD einzulegen, schieben Sie die CD mit der Bildfläche nach oben vorsichtig in den Ladeschlitz -1-. Die CD wird automatisch eingezogen. Die Status-LED oberhalb des Laufwerks blinkt beim Laden der CD. Sobald die CD gelesen und erkannt wurde erlischt die Status-LED. Sollten Sie CDs mit einem Durchmesser von unter 12 cm benutzen, benutzen Sie bitte einen handelsüblichen Adapter. Wenn Sie die Eject -19- Taste drücken wird die CD wieder ausgeworfen.

#### **20.Pitch Range-Taste**

Durch Drücken der Pitch Range-Taste -20- können Sie zwischen einem Pitchbereich von +/- 4%, +/-8%, +/-16% oder +/-100% wählen.

#### **21. Key Lock-Taste**

Wenn Sie die Key Lock-Funktion mit der Taste -21- aktivieren, wird die ursprüngliche Tonhöhe des Tracks unabhängig von der eingestellten Geschwindigkeit beibehalten. Drücken Sie die Taste ein zweites Mal, um die Key Lock Funktion zu deaktivieren.

#### **22.Pitch Fader**

Mit dem Pitch Fader -22- können Sie nun die Geschwindigkeit des Tracks stufenlos im gewählten Bereich verändern. Die Abweichung von der Originalgeschwindigkeit wird im Display -11F- in Prozent angezeigt. In den Pitch-Bereichen +/- 4% und +/- 8% wird in 0,05% Stufen reguliert; im Pitch-Bereich +/- 16% wird in 0,1% Stufen reguliert; im Pitch-Bereich +/- 100% in 1% Schritten.

#### **HINWEIS!**

**Im Display -11 F- werden diese Schritte lediglich mit einer Nachkommastelle angezeigt. Eine genaue Angabe wird beim Bewegen des Pitch-Faders temporär im Display -11 J- angezeigt.**

#### **23. Pitch On/Off-Taste**

Durch die Pitch On/Off-Taste -23- wird der Pitch Fader de/aktiviert.

#### **24.Pitch Bend-Tasten**

Mit den Pitch Bend-Tasten -24- können Sie die Geschwindigkeit des jeweiligen Tracks kurzzeitig durch Gedrückthalten um +4/8/16% (+ Taste), bzw. um -4/8/16% (- Taste) verändern. Wenn Sie die Taste loslassen kehrt der Player zur mit dem Pitch Fader eingestellten Geschwindigkeit zurück.

#### **25.Parameter Time-Taste**

Mit Hilfe der Parameter Time-Taste können Sie einen gewählten Effekt oder ein Sample modulieren. (Taktfrequenz-, Tempo-Einstellung)

- Lesen Sie hierzu mehr unten den einzelnen Effekten -28- bis -35- bzw. im Abschnitt Sampling.

# **HINWEIS:**

**Immer der zuletzt aktivierte Effekt oder Sample ist dem Parameter zugewiesen.**

#### **26.Parameter Ratio-Taste**

Mit Hilfe der Parameter Ratio-Taste können Sie einen gewählten Effekt oder ein Sample modulieren. (Intensitätseinstellung)

- Lesen Sie hierzu mehr unten den einzelnen Effekten -28 bis 35- bzw. im Abschnitt Sampling.

#### **HINWEIS:**

**Immer der zuletzt aktivierte Effekt oder Sample ist dem Parameter zugewiesen.**

#### **27. Scratch-Taste (Vinylmodus)**

Sie wählen den Scratch-Effekt aus, indem Sie Scratch-Taste -27- drücken. Nun können Sie im Wiedergabe-Modus den Track mit der Topsektion des Jog-Wheels -18- wie eine Vinyl-Platte scratchen, vor- und zurückziehen und anhalten. Das Jog Wheel erkennt dabei die Berührung mit Ihren Fingern. Drücken Sie ein zweites mal die Scratch-Taste, um den Scratch-Effekt zu deaktivieren.

#### **HINWEISE:**

**• Wenn Sie die Scratch-Taste mehr als 2 Sekunden gedrückt halten, aktivieren Sie den "Scratch-To-Cue"-Modus. Wenn Sie nun das Jog-Wheel berühren, kehrt der Player sofort an den Cue-Punkt zurück; es wird nicht in den Pause-, bzw. Wiedergabe-Modus gewechselt. So können Sie einen Track ab dem gewünschten Cue-Punkt "einscratchen". Drücken Sie ein weiteres mal die Scratch-Taste, um den Scratch-Modus zu deaktivieren.**

**• Sie können nach Wunsch die Jog-Wheel Empfindlichkeit einstellen. Gehen Sie dafür wie in Punkt 7, Unterpunkt 5 (Sensitivity) vor.** 

#### **28.Skid-Taste**

Sie wählen den Skid-Effekt aus, indem Sie zunächst die Skid-Taste -28 betätigen. Drücken Sie nun die Hold-Taste -31- um die eingestellten Parameter beizubehalten.

# - näheres unter Punkt 31

Die LED "Hold" leuchtet auf. Sie können jetzt mit Hilfe des Jog-Wheels -18 und der Time-Parameter Taste -25- die Anlaufzeit und in Kombination mit der Ratio-Parameter Taste -26- die Abbremszeit des Players einstellen. Jeweils von 0 - 9990 mSek.

### **HINWEIS:**

**Um die Anlauf, bzw. Abbremszeit taktgenau einzustellen, drücken Sie auf eins der entsprechenden Beatverknüpfungstasten -36-; wählen Sie dabei zwischen 1/8, 1/4, 1/2, 3/4, 1/1, 2/1 und 4/1 Takt(en); die jeweilige LED leuchtet auf.**

Wenn Sie nun die Play/Pause Taste -2- drücken, um in den Pause-Modus zu wechseln, bremst der Player mit der eingestellten Geschwindigkeit bis zum Stillstand ab. Wenn Sie die Play/Pause Taste drücken, um in den Wiedergabe-Modus zu wechseln, läuft der Player mit der eingestellten Geschwindigkeit

bis zur mit dem Pitch Fader -22- eingestellten Geschwindigkeit an. Mittels dieser Funktion lässt sich der berühmte Auslauf-Effekt eines Plattenspielers simulieren. Drücken Sie ein zweites mal die Skid Taste, um den Skid-Effekt zu deaktivieren.

#### **29. Filter-Taste**

Mit der Filter-Taste -29- aktivieren Sie einen Bandpassfilter, der nur die Wiedergabe auf einer bestimmten Frequenz erlaubt.

Ihr Gerät synchronisiert die Effekte automatisch zum aktuellen BPM-Wert. Mittels den Beatverknüpfungstasten -36- können Sie taktgenau die Frequenz ändern.

Um die Taktfrequenz des Effektes manuell zu verändern, drücken Sie die Parameter Time-Taste -25- und regulieren Sie den Frequenzwert mittels des Jog-Wheels (von 0 - 9990 mSek.).

Um die Intensität des Effektes zu beeinflussen, drücken Sie die Parameter Ratio-Taste -26- und stellen die Lautstärke mit dem Jog-Wheel ein (von 0 - 255).

### **HINWEIS:**

**Sobald die Time- oder Ratio-Tasten aktiviert sind, deaktiviert sich temporär der Scratch-Modus.**

#### **ANWENDUNGSTIPP:**

**Um einen schönen Filtersweep-Effekt zu erzielen, stellen Sie den Time-Parameter Wert auf "0" mSek. ein und aktivieren sie "Hold". Mittels der Parameter Ratio-Taste und dem Jog-Wheel können Sie nun vom Wert "0" (High-Pass Filter) stufenlos bis zum Wert "255" (Low-Pass Filter) Ihren Track frequenzfiltern.** 

#### **30.Phase-Taste**

Mit der Phase-Taste -30- aktivieren Sie den Phase-Effekt. Er ähnelt dem Flanger, jedoch betont er die Obertöne weniger und klingt etwas unharmonischer.

Ihr Gerät synchronisiert die Effekte automatisch zum aktuellen BPM-Wert. Mittels den Beatverknüpfungstasten -36- können Sie Taktgenau die Frequenz ändern.

Um die Taktfrequenz des Effektes manuell zu verändern, drücken Sie die Parameter Time-Taste -25- und regulieren Sie den Frequenzwert mittels des Jog-Wheels (von 0 - 9990 mSek.).

Um die Intensität des Effektes zu beeinflussen, drücken Sie die Parameter Ratio-Taste -26- und stellen die Lautstärke mit dem Jog-Wheel ein (von 0 - 255).

# **HINWEIS:**

**Sobald die Time- oder Ratio-Tasten aktiviert sind, deaktiviert sich temporär der Scratch-Modus.**

#### **31. Hold-Taste**

Wenn Sie die Hold-Funktion mit der Taste -31- aktivieren, behält Ihr Player die eingestellte Effekt-Frequenz und -Intensität dauerhaft. Ansonsten kehrt der Effektwert immer zum Ursprungswert zurück.

#### **HINWEIS:**

**Der Ursprungswert kann selbst definiert werden. Aktivieren Sie dazu die Hold-Funktion -31- und stellen den gewünschten Wert ein. Wenn sie nun Hold deaktivieren und den Frequenz-/Intensitäts-Wert verändern, springt der Wert wieder zum selbst definierten Ursprungswert zurück.**

#### **32.ECHO-Taste**

Mit der Echo-Taste -32- aktivieren Sie einen Reverb/Delay-Effekt.

Ihr Gerät synchronisiert die Effekte automatisch zum aktuellen BPM-Wert. Mittels den Beatverknüpfungstasten -36- können Sie taktgenau die Frequenz ändern.

Um die Taktfrequenz des Effektes manuell zu verändern, drücken Sie die Parameter Time-Taste -25- und regulieren Sie den Frequenzwert mittels des Jog-Wheels (von 0 - 2000 mSek.).

Um die Intensität des Effektes zu beeinflussen, drücken Sie die Parameter Ratio-Taste -26- und stellen die Lautstärke mit dem Jog-Wheel ein (von 0 - 255).

# **HINWEIS:**

**Sobald die Time- oder Ratio-Tasten aktiviert sind, deaktiviert sich temporär der Scratch-Modus.**

#### **ANWENDUNGSTIPP:**

**Am Besten hört sich der Echo-Effekt an wenn er beatsynchron läuft. Nutzen Sie also optimalerweise die Beatverknüpfungstasten -36- um die Effektlänge zu variieren.**

#### **33. Flanger-Taste**

Mit der Flanger-Taste -33- aktivieren Sie Flanger-Effekt. Dieser oft eingesetzte Effekt ähnelt dem Phase-Effekt, ist jedoch etwas harmonischer, betont die Obertöne mehr und erinnert an ein vorbei fliegendes Flugzeug.

Ihr Gerät synchronisiert die Effekte automatisch zum aktuellen BPM-Wert. Mittels den Beatverknüpfungstasten -36- können Sie taktgenau die Frequenz ändern.

Um die Taktfrequenz des Effektes manuell zu verändern, drücken Sie die Parameter Time-Taste -25- und regulieren Sie den Frequenzwert mittels des Jog-Wheels (von 0 - 9990 mSek.).

Um die Intensität des Effektes zu beeinflussen, drücken Sie die Parameter Ratio-Taste -26- und stellen die Lautstärke mit dem Jog-Wheel ein (von 0 - 255).

#### **HINWEIS:**

**Sobald die Time- oder Ratio-Tasten aktiviert sind, deaktiviert sich temporär der Scratch-Modus.**

#### **ANWENDUNGSTIPP:**

**Der Flanger-Effekt kommt am Besten zur Geltung, wenn er mittels den Beatverknüpfungstasten auf 4/1-Takte eingestellt ist.** 

#### **34.Trans-Taste**

Mit der Trans-Taste -34- aktivieren Sie einen Cut-Effekt. Dieser Effekt klingt als ob man das Signal schnell mit dem Crossfader cutten (schneiden) würde.

Ihr Gerät synchronisiert die Effekte automatisch zum aktuellen BPM-Wert. Mittels den Beatverknüpfungstasten -36- können Sie Taktgenau die Frequenz ändern.

Um die Taktfrequenz des Effektes manuell zu verändern, drücken Sie die Parameter Time-Taste -25- und regulieren Sie den Frequenzwert mittels des Jog-Wheels (von 0 - 9990 mSek.).

Um die Intensität des Effektes zu beeinflussen, drücken Sie die Parameter Ratio-Taste -26- und stellen die Lautstärke mit dem Jog-Wheel ein (von 0 - 255).

#### **HINWEIS:**

**Sobald die Time- oder Ratio-Tasten aktiviert sind, deaktiviert sich temporär der Scratch-Modus.**

#### **ANWENDUNGSTIPP:**

**Auch dieser Effekt sollte für optimale Ergebnisse mittels den Beatverknüpfungstasten -36- variiert werden.**

#### **35. PAN-Taste**

Mit der Pan-Taste -35- aktivieren Sie einen Balance-Effekt. Dieser Effekt lässt das Signal je nach Taktfrequenz von der linken zur rechten Lautsprecherseite wechseln.

Ihr Gerät synchronisiert die Effekte automatisch zum aktuellen BPM-Wert. Mittels den Beatverknüpfungstasten -36- können Sie taktgenau die Frequenz ändern.

Um die Taktfrequenz des Effektes manuell zu verändern, drücken Sie die Parameter Time-Taste -25- und regulieren Sie den Frequenzwert mittels des Jog-Wheels (von 0 - 9990 mSek.).

Um die Intensität des Effektes zu beeinflussen, drücken Sie die Parameter Ratio-Taste -26- und stellen die Lautstärke mit dem Jog-Wheel ein (von 0 - 255).

#### **HINWEIS:**

**Sobald die Time- oder Ratio-Tasten aktiviert sind, deaktiviert sich temporär der Scratch-Modus.**

#### **ANWENDUNGSTIPP:**

**Dieser Effekt lässt sich am Besten mit den Beatverknüpfungstasten variieren.**

#### **36.Beatverknüpfungstasten**

Durch Drücken der Beatverknüpfungs-Tasten -36- können Sie die ausgewählten Effekte mit der Geschwindigkeit des Tracks synchronisieren. Wählen Sie dabei zwischen einer Frequenz von 1/8, 1/4, 1/2, 3/4, 1/1, 2/1 und 4/1 Takt(en); die jeweilige LED leuchtet auf.

#### **37. BPM-Taste**

Ihr Gerät verfügt über einen manuellen und einen automatischen Beatcounter. Der automatische Beatcounter ist standardmäßig nach einschalten des Geräts aktiviert. Im Display erscheint "Auto BPM". Nun können Sie den aktuell ermittelten Wert im Display ablesen.

- Siehe auch Punkt 11/I

#### **38.TAP-Taste**

Drücken Sie die TAP-Taste -38- mehrmals im Takt der Musik, um die Geschwindigkeit des Tracks manuell zu ermitteln; im Display erscheint der Wert in BPM (= Beats pro Minute). Drücken Sie die BPM-Taste -37- um den automatischen Beatcounter wieder zu aktivieren.

#### **39. Relay-/Faderstart-Anschlussbuchse**

Wenn Sie Ihren Player über die Anschlussbuchse -39- mit einem anderen Reloop CD-Spieler (der auch über eine Relay-/Faderstart-Anschlussbuchse verfügt) mit dem beiliegenden 3,5 mm Klinkekabel verbinden, ist Relay-Play verfügbar. Wählen Sie dazu bei beiden Playern mit den Single/Continue-Tasten -8- den Single-Abspielmodus; "Single" erscheint in beiden Displays. Aktivieren Sie nun bei einem der Player mit der Play/Pause-Taste -2- den Wiedergabe-Modus. Der erste Track wird abgespielt; danach geht der Player in den Pause-Modus. Daraufhin wird der erste Track des anderen Players abgespielt; danach geht der Player in den Pause-Modus. Daraufhin wird der zweite Track des ersten Players abgespielt, usw.

#### **HINWEIS:**

**Darüber hinaus unterstützt Ihr Player auch die Faderstart-Funktion. Verbinden Sie dazu das mitgelieferte 3,5mm Klinkenkabel an die Relay- /Faderstart-Anschlussbuchse -39- mit der Faderstart-Anschlussbuchse eines kompatiblen Mischpults, beispielsweise den Reloop RMX-40 DSP. So können Sie durch einfaches Betätigen eines Faders am Mischpult die Wiedergabe vom CD-Spieler starten bzw. stoppen.** 

#### **40.6,3mm Kopfhörer-Anschluss**

An diesen Ausgang -40- können Sie einen Kopfhörer mit 6,3mm Klinkenkabel zu Monitorzwecken anschließen.

#### **41. Lautstärkenregler für Kopfhörer**

Mit dem Drehregler -41- können Sie die Lautstärke des Kopfhörers einstellen.

#### **42.Spannungsschalter**

Schalter zum Wählen der in Ihrem Land richtige Stromspannung von 115V oder 230V.

# **ACHTUNG!**

**Bei Schaden, der durch eigenhändiges Umschalten der falschen Spannung entsteht, erlischt jeder Garantie- oder Gewährleistungsanspruch.** 

#### **43.Cinch-Ausgangsbuchse**

Verbinden Sie die Ausgangsbuchsen -43- mit den Line In Buchsen Ihres Mischpultes oder Verstärkers.

#### **44.Digital-Ausgangsbuchse**

Verbinden Sie die digitale Ausgangsbuchse -44- mit einem Gerät mit digitalem Eingang, beispielsweise einen CD-Brenner, MD-Rekorder, Digital-Mixer oder Audiokarte.

# **45.Ein-/Ausschalter**

Hiermit schalten Sie Ihr Gerät ein- oder aus.

#### **46.Netzkabel-Anschlussbuchse**

Verbinden Sie die Anschlussbuchse -46- mit dem Netzkabel und schließen Sie es an Ihre Steckdose an.

# **SAMPLING**

In diesem Abschnitt werden die Möglichkeiten und Einstellungen des mächtigen On-Board Samplers Ihres Geräts detailliert erläutert.

Ein Loop ist die permanente Wiederholung einer Sequenz zwischen einem gewählten Loop-Anfangspunkt und einem gewählten Loop-Endpunkt. Wählen Sie einen Loop-Anfangspunkt durch Drücken der Loop In Taste -12-. Wählen Sie den Loop-Endpunkt durch Drücken der Loop Out-Taste -13-; der Player geht automatisch in den Loop-Modus über und die Reloop Anzeige im Display blinkt. Die so gewählte Sequenz wird so lange nacheinander nahtlos wiederholt, bis Sie ein zweites Mal die Loop Out-Taste -13- drücken; der Player geht nahtlos in den Wiedergabemodus über. Um den zuletzt gespielten Loop wieder aufzurufen, drücken Sie die Reloop-Taste -14-; der Player geht automatisch in den Loop-Modus über.

#### **HINWEISE:**

- **Der Player speichert diesen Loop nur für den aktuellen Track. Wechseln Sie zu einem anderen Track, ist kein Loop gespeichert.**
- **Der aktuell gespeicherte Loop-Anfangspunkt (durch Loop In-Taste -12 gesetzt) ist zugleich immer der aktuelle Cue-Punkt. Wenn Sie, nachdem Sie einen Loop gespeichert und den Loop-Modus verlassen haben, einen neuen Cue-Punkt gespeichert haben, überschreibt dieser den aktuellen Loop-Anfangspunkt; die Re-Loop Anzeige im Display erlischt und es ist kein Loop mehr gespeichert.**

Ihnen stehen vier Sample-Speicherbänke je 5 Sekunden zur Verfügung. Um ein Sample aufzunehmen, setzen Sie wie oben beschrieben einen Loop mit den Loop In- und Loop Out-Tasten. Drücken Sie nun die Memory Taste -16- und danach eine der vier Speicher Tasten -15-. Der soeben gesetzte Loop ist nun auf die gewählte Samplebank gespeichert und die Memory Taste erlischt. Um ein Sample abzuspielen, drücken Sie zunächst die Sampler-Taste -17-. Drücken Sie nun die gewünschte der vier Speicher Tasten; der Sampler spielt das Sample von der ausgewählten Bank in einer Endlosschleife ab (Endlos-Modus). Wenn Sie die Sample Taste nochmals drücken wird das Sample nur einmal abgespielt (One Shot-Modus). Um das Abspielen des Samples zu beenden, drücken Sie erneut die Sample Taste; sie erlischt.

#### **HINWEISE:**

- **Im Sampler-Modus erfolgt das Abspielen eines Samples unabhängig von der CD-Wiedergabe. Im Wiedergabe-Modus ist also der aktuelle Track als auch das Sample zu hören. Im Cue- und Pause-Modus ist nur das Sample zu hören.**
- **Sie können die gespeicherten Loops mit Hilfe der Parameter Time- und Ratio-Tasten im Sampler-Modus bearbeiten. Mit der Parameter Time-Taste kann das Tempo des Loops verändert werden (von -100% bis +100%). Mit der Parameter Ratio-Taste können Sie die Lautstärke des Samples variieren (von 0 - 255 max.).**

Der Player speichert die so erstellten Samples solange bis sie durch neue überschrieben werden oder das Gerät ausgeschaltet wird. Auch nach Wechseln des Tracks oder der CD bleiben die gespeicherten Samples erhalten. Die Taste einer belegte Sample-Bank leuchtet rot auf, wenn die zugehörige (= sampleeigene) CD eingelegt ist; wird eine andere (= samplefremde) CD eingelegt, leuchtet die jeweilige Taste blau auf. Die Taste der zuletzt belegten Sample-Bank

blinkt zudem in der entsprechenden Farbe auf. Eine Sample-Bank wird überschrieben, wenn Sie darauf ein neues Sample aufnehmen. Die vier Sample-Bänke sind gleichzeitig Hot Cue-Punkt Speicher. Wenn Sie die Taste einer Sample-Bank drücken, ohne vorher die Memory-Taste oder die Sample-Taste aktiviert haben, kehrt der Player sowohl im Wiedergabe- wie auch im Pause-Modus zum Beginn des jeweiligen Samples zurück. Diese Funktion ist nur mit sampleeigenen CDs, bzw. mit rot leuchtenden Sample-Bänken verfügbar.

# **HINWEISE:**

- **Wenn Sie die erstellten Cue-Punkte/Samples dauerhaft speichern möchten, drücken 2 Sekunden lang die Memory-Taste -16-. Im Display wird "Saving" angezeigt. Nun sind die Cue-Punkte/Samples der sampleeigenen CD auch nach dem Ausschalten des Geräts dauerhaft gespeichert. Es ist möglich für bis zu 500 CDs vier Cue-Punkte bzw. Samples dauerhaft zu speichern. Möchten Sie die gespeicherten Cue-Punkte/Samples einer CD wieder abrufen, so drücken Sie VOR dem Einlegen der CD die Memory-Taste -16-. Im Display erscheint "Recall". Nun können Sie die CD einlegen und die zuvor gespeicherten Cue-Punkte/Samples werden automatisch geladen. Die entsprechenden Speicherbänke blinken rot auf und sind danach abspielbereit.**
- **Um den Cue-Punkt/Sample-Bank Speicher komplett zu löschen, schalten Sie das Gerät mit dem EIN/AUS-Schalter -45- zunächst aus. Drehen Sie nun das Search-Rad -5- bis zum Widerstand nach links und halten Sie es in dieser Position. Schalten Sie nun das Gerät mit dem EIN/AUS-Schalter wieder ein; lassen Sie das Search-Rad wieder los, sobald "Clear all" im Display erscheint.**

# **HILFE ZUR FEHLERSUCHE**

Falls Schwierigkeiten mit dem Reloop RMP-2 MK2 MK2 auftreten sollten, suchen Sie in der folgenden Tabelle nach den Störungssymptomen und folgen Sie den Korrekturmaßnahmen, die in der Tabelle vorgeschlagen werden.

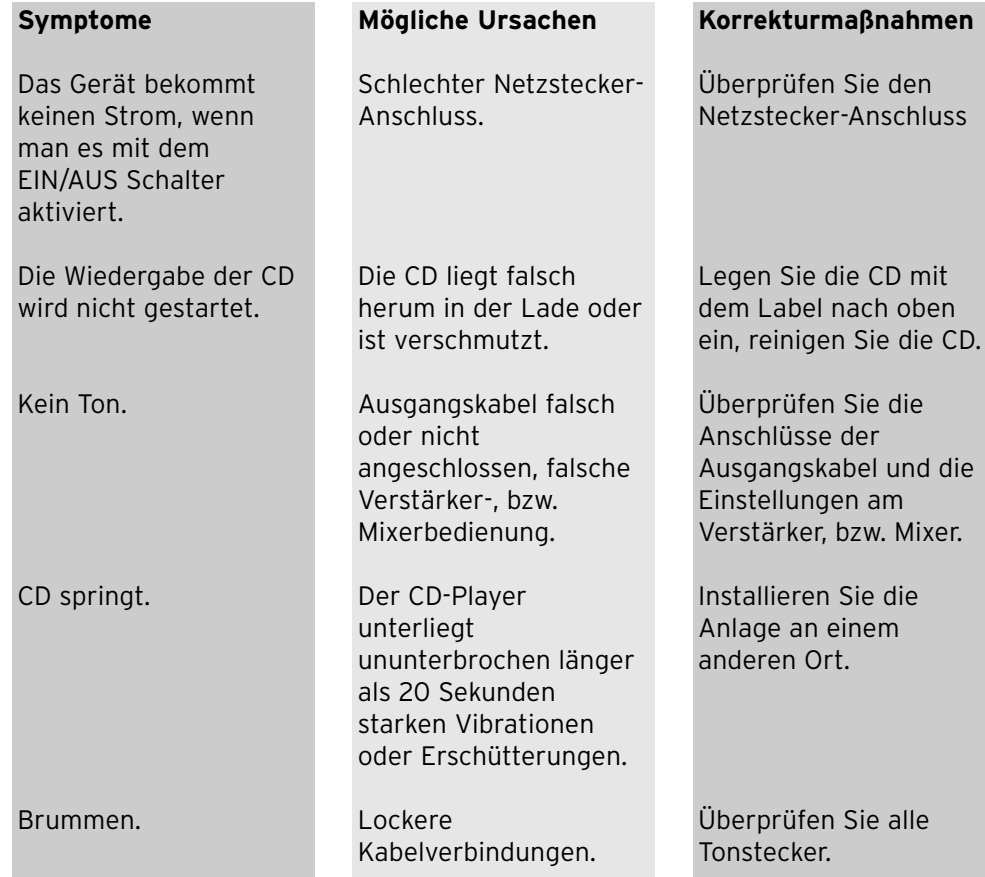

# **TECHNISCHE DATEN**

Folgende Daten des Herstellers werden von der Global Distribution GmbH nicht auf Plausibilität und Richtigkeit geprüft:

Frequenzgang: 20 Hz - 20 kHz Kanaltrennung: 81 dB<br>Rauschabstand: 90 dB Rauschabstand: 90 dB<br>D/A Wandler: 8fach/1 Bit D/A Wandler:<br>MP3-Formate:

Maximale MP3-Folder: 255 Maximale MP3-Dateien: 999<br>Maβe: 320 Gewicht: 4,4 kg

MPEG 1 Layer 3 standard MPEG 2 Layer 3 standard MPEG 2.5 Layer 3 standard 320 x 112,6 x 340 mm

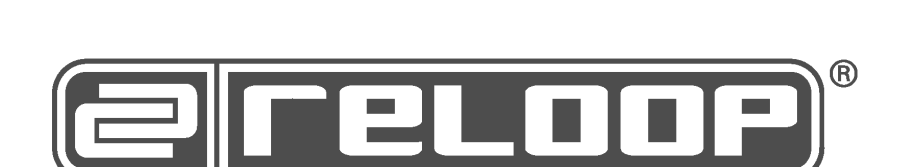

# **Reloop wünscht Ihnen nun viel Spaß!**

# **OPERATION MANUAL** ENGLISH

**Congratulations on purchasing your Reloop RMP-2 MK2 MP3-CD player. Thank you for placing your trust in our disc jockey technology. Before operating this equipment we ask you to carefully study and observe all instructions.**

Please remove the RMP-2 MK2 from its packaging. Check before initial operation to make sure that the device did not suffer any visible damage during transport. If you detect any damage to the power cable or the casing, do not operate the device. Contact your specialised dealer.

# **SAFETY INSTRUCTIONS**

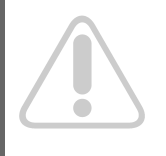

**CAUTION! Please exercise particular caution when handling 230 V power voltage. This voltage rating may lead to a critical electrical shock! Any damage caused by the non-observance of this operation manual excludes any implied warranty claims. The manufacturer is not liable for any damage to property or for personal injury caused by improper handling or nonobservance of the safety instructions.** 

- This device left the works in a perfect condition. To maintain this condition and to ensure a risk-free operation the user must observe the safety instructions and warnings contained in this operation manual.
- For reasons of safety and certification (CE) the unauthorised conversion and/or modification of the device is prohibited. Please note that in the event of damage caused by the manual modification to this device any implied warranty claims are excluded.
- The inside of the device does not contain any parts which require maintenance, with the exception of wear parts that can be exchanged from the outside. Qualified staff must carry out maintenance, otherwise the implied warranty does not apply!
- Ensure that power is only supplied after the device has been fully set up. Always plug in the mains plug last. Ensure that the mains switch is in the "OFF" position when connecting the device to power.
- Only use cables that comply with regulations. Observe that all jacks and bushes are tightened and correctly hooked up. Refer to your dealer if you have any questions.
- Ensure that when setting up the product the mains cable is not squashed or damaged by sharp edges.
- Prevent the mains cable from coming into contact with other cables! Exercise great care when handling mains cables and connections. Never touch these parts with wet hands!
- Connect the power cable exclusively to appropriate shock-proof outlets. The only supply point to be used is a supply outlet in accordance with specifications of the public supply network.
- Disconnect the device from the supply outlet when not in use and before cleaning! Be sure to hold the mains plug by the body. Never pull the mains cord!
- Position the device on a horizontal and stable low-flame base. When experiencing feedback, direct the wave field of your loudspeakers away from the device.
- Avoid any concussions or violent impacts when installing or operating the device.
- When selecting the location of installation make sure that the device is not exposed to excessive heat, humidity, and dust. Be sure that no cables lie around openly. You will endanger your own safety and that of others!
- Do not rest any containers filled with liquid that could easily spill on the device or in its immediate vicinity. If, however, fluids should access the inside of the device, immediately disconnect the mains plug. Have the device checked by a qualified service technician before re-use. Damage caused by fluids inside the device is excluded from the implied warranty.
- Do not operate the device under extremely hot (in excess of 35° C) or extremely cold (below 5° C) conditions. Keep the device away from direct exposure to the sun and heat sources such as radiators, ovens, etc. (even during transport in a closed vehicle). Never cover the cooling fan or vents. Always ensure sufficient ventilation.
- The device must not be operated after being taken from a cold environment into a warm environment. The condensation caused hereby may destroy your device. Do not switch on or operate the device until it has reached ambient temperature!
- Controls and switches should never be treated with spray-on cleaning agents and lubricants. This device should only be cleaned with a damp cloth. Never use solvents or cleaning fluids with a petroleum base for cleaning.
- When relocating, the device should be transported in its original packaging.
- When starting operation the cross-faders and volume controls of your amplifier must be set to minimum level. Bring the loudspeaker switches into the "OFF" position. Wait between 8 to 10 seconds before increasing the volume to avoid shot noise created by transient effect, which could cause damage to loudspeakers and the diplexer.
- Always ensure that you place scratch-free, clean CDs into the player. When placing the CD into the tray, your hands should also be clean.
- To keep the laser head clean always close the CD tray.
- Devices supplied by voltage should not be left in the hands of children. Please exercise particular care when in the presence of children.
- At commercial facilities the regulations for the prevention of accidents as stipulated by the association of professional associations must be observed.
- At schools, training facilities, hobby and self-help workshops the operation of the device must be monitored with responsibility by trained staff.
- Keep this operation manual in a safe place for later reference in the event of questions or problems.

**improper packaging of a returned shipment to the seller. Such cost is for the**

# **ATTENTION:**

**account of the sender!**

**In the unlikely event of a return, please use the original packaging only to properly protect the equipment against any damage caused during transport. Damage caused during transport as a result of improper packaging could entail the cessation of the guarantee. The manufacturer does not accept liability for damage caused during transport as a result of**

# **APPLICATION IN ACCORDANCE WITH REGULATIONS**

- This device is a professional CD player for replay of conventional CDs and MP3-CDs. To listen to CDs connect this equipment to a mixing console.
- This product is authorised for connection to 230 V, 50 Hz and is designed exclusively for indoor application.
- If the device is used for any other purposes than those described in the operation manual, damage can be caused to the product, leading to the exclusion of implied warranty rights. Moreover, any other application that does not comply with the specified purpose harbours risks such as short circuit, fire, electric shock, etc.
- The serial number determined by the manufacturer must never be removed to uphold the implied warranty rights.

#### Maintenance

- Check the technical safety of the device regularly for damage to the mains line or the casing, as well as for wear of wear parts such as rotary and sliding switches.
- If it is to be assumed that the safe operation is no longer feasible then the device must be disconnected and secured against accidental use. Always disconnect mains plug from the outlet!
- It must be assumed that a safe operation is no longer feasible if the device bears visible defects, if the device no longer functions, following longer storage under unfavourable conditions or after major transport stress.

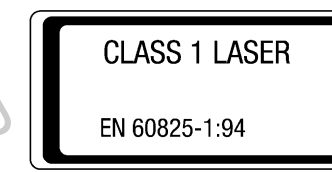

#### **CAUTION LASER RADIATION!**

**This device is equipped with two Class 1 laser diodes. To ensure a safe operation do not remove any covers or try to access the inside of the equipment. The inside of the device does not**

**contain any parts which are subject to maintenance. Maintenance must only be carried out by qualified staff.**

# **INSTALLATION NOTES**

- A) Connect the OUT hub -43- with the Line IN hub of your mixing console or amplifier. Optionally, connect the digital OUT hub -44- with any device that features a digital IN hub, such as a CD burner, MD recorder, digital mixer or audio card.
- B) Connect the hub -46- with the line cord and insert it into your outlet.
- C) The Relay Play connection -39- can be used for Relay Play as well as for the Fader Start function.  $\blacktriangleright$  For more details go to item -39-.
- D) Optionally, attach headphones to the 6.3mm stereo jack connection -40-. Use the control button -41- to set the volume.
- E) After making all connections, switch the device on using the ON/OFF switch -45-. If no CD is in the drive, the Status LED above the drive -1- is continually illuminated.
- F) Gently slide a CD with the picture facing upwards into the slot -1-. The CD is automatically pulled in. When playing a CD with a diameter of less than 12 cm, use any conventional adapter. Press the Eject -19- button while in Pause/Cue mode to eject the CD.

**22** 

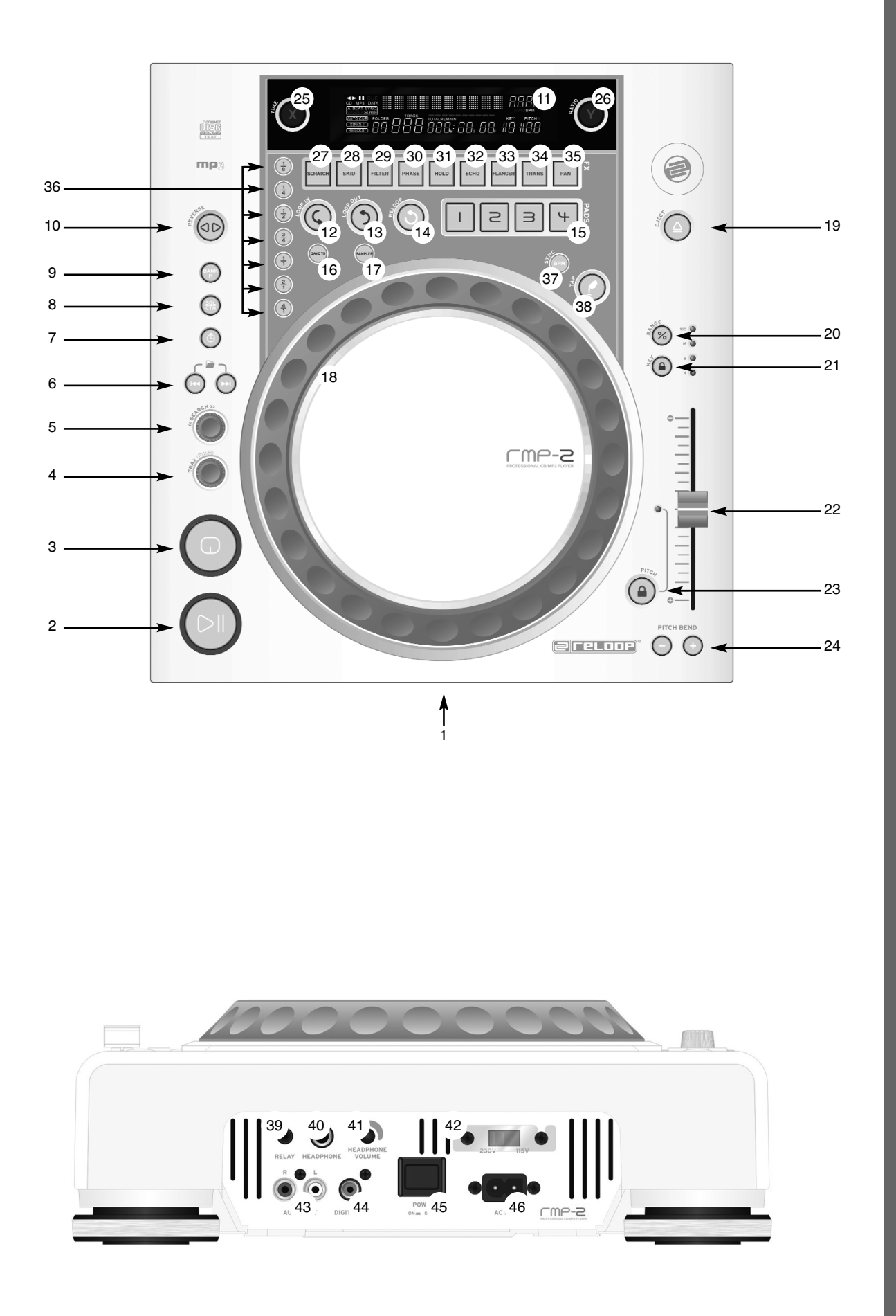

# 

### **1. CD Drive**

For information regarding the drive, please refer to the above installation notes.

- see F

#### **2. Play/Pause button**

Press the Play/Pause button -2- to start play mode. Press again to activate Pause mode.

# **NOTE:**

**Your CD player goes into Auto-Cue mode after being switched on.**  - **see also item 8 or item 11/O.**

**In this DJ-friendly mode, the Cue Point is automatically set on the first signal of a music track.** 

#### **3. Cue button**

A Cue Point is a self-defined starting point, usually at the beginning of a beat. When activating the Cue button -3- the CD player interrupts playing the track and returns to the last set Cue Point.

To set a Cue Point, follow either of the following two options:

- I.) Search the desired Cue Point using the Jog Wheel -18- or the Search Wheel -5- while in Pause mode. You will access the Frame Search mode (fragmented repeats =1/75 minute) and can precision-set your Cue Points. Then press the Play/Pause button -2- to save the Cue Point. The player returns to Play mode.
- II.) While in Play mode, press the Loop IN button -12- at the desired point to save the Cue Point. The player remains in Play mode. With a little practice, this is a faster way to set the desired Cue Point.

Press the Cue button -3- for the player to return to the Cue Point and go into Pause mode. By pressing and holding the Cue button you will return to Play mode until you release the button again. The player will then return to the Cue Point and go into Pause mode. Press the Play/Pause button to permanently return to Play mode.

#### **NOTE:**

**When pressing the Cue button while in Play mode when no Cue Point has been set, the player returns to the start of the track and goes into Pause mode (Auto-Cue). The player saves the Cue Point which can be prompted with the Cue button for a single track only. When changing to another track, the previous Cue Point will no longer be saved.**

#### **4. Track Wheel**

Use the Track Wheel -4- to select tracks. Press and turn the Track Wheel-4 at the same time to move in increments of ten through the selection of tracks.

#### **5. Search Wheel**

Turn the Search Wheel -5- to advance the track clockwise and counterclockwise. The wheel features four different search speeds. The faster the wheel is turned in either direction, the faster you will advance. While in Pause mode, frame-search the track passages. The current frame (=1/75 minute) is constantly repeated.

# **25**

#### **6. Folder Search buttons**

If an MP3-CD is divided into folders, change directly into these folders using the Folder Search buttons -6-.

#### **7. Time button**

Use the Time button to change between three time modes:

I) Time passed of a track (no separate indication on display) II) Remaining time of a track (display reads "Remain") III) Remaining time of entire CD (display reads "Total Remain")

# **NOTE:**

**Press the Time button -7- and the Track Wheel -4- simultaneously to access the pre-set menu. Turn the Track Wheel to select a desired menu item. Press to access the respective sub-menu. To exit the pre-set menu, press the Time button -7- again. Select from the following menu items:**

- 1. Version: Firmware information
- 2. Sleep: Set the stand-by time from 0 120 min. (0 min. = inactive)
- 3. Stop Time: Set the time interval from 0.5 20 sec. when the track will pass the display again
- 4. Run Time: Set the running speed of the tracks showing on the display from 20 mSec. - 1000 mSec.
- 5. Sensitivity: Sensitivity setting of the top section of the Jog Wheel from 20 to + 20
- 6. Defaults: Yes = Reset factory settings; Exit = Exit without resetting to factory settings;
- 7. Save: Yes = Save the settings made; Exit = Exit the menu without saving the settings made;

#### **8. Single / Continue button**

Use the Single/Continue button -8- to select two different play modes:

#### I) Single

The current title is played; the player then goes into Pause mode.

II) Continue

The entire CD will be played until you stop it or power is interrupted.

# **NOTE:**

**Deactivate the "Auto-Cue" mode by pressing and holding the Single/Continue button for two seconds. Press the same buttons slightly longer to activate them again.**

- **For more information regarding the "Auto-Cue" mode go to item 2.**

#### **9. Bank Programme button**

Use the Bank Programme function -9- to play a sequence of loops saved on the banks. If loops have been saved on the sample banks, activate the Bank Programme function with the Bank-P button -9-.

- For details on how to save loops, go to the chapter entitled "Sampling". The display indicates "Bank P01". By pressing the Cue/Sample buttons 1 to 4 -15- in any sequence, an individualised sequence of up to 12 samples can be programmed.

#### **NOTE:**

**There are two different play modes: An Endless mode and a One Shot mode. The Endless mode is activated by pressing the Sampler button - 17 - once; the sampler LED is continually illuminated. In Endless mode the programmed sequence is played endlessly. The One Shot mode is activated by pressing the Sampler button - 17 - again. The sampler LED flashes. In One Shot mode the programmed sequence is played once only.** 

To play the above programmed sequence, press the Sampler button -17- (once for Endless mode / twice for One Shot mode) and press the Bank P. button -9- to start play. To stop play, press the Sampler button -17- once again until the LED is off.

#### **10. Reverse button**

Activate the Reverse function -10- to play the track in reverse. The LED is on. Press the button again to deactivate this effect. The LED goes off.

#### **11. Display**

The Display -11- indicates all important functions of the player:

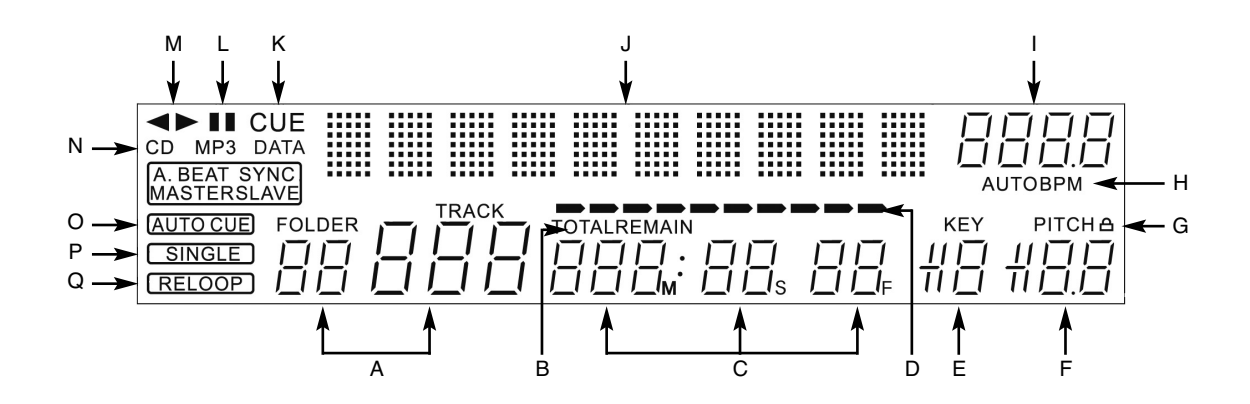

#### **A) Track/Folder**

Indicates the number of the current track or folder (folder for MP3-CD).

#### **B) Time Mode**

Indicates if the player shows the elapsed time of a track (nothing on display), the remaining time of a track (the display reads "Remain") or the remaining time of the entire CD (the display reads "Total Remain"). Use the Time button -7- to switch between the modes.

#### **C) Time**

Indicates the time in the chosen Time mode in minutes, seconds and frames (1/75 min.).

#### **D) Playing Address**

Visualises the time display and increases or decreases, depending on the Time mode. Shortly before a track ends, the entire bar flashes.

#### **E) Anti-Shock Memory Display**

Indicates how much music is saved in the Anti-Shock Memory and if the Instant Start function is available. "19" is the maximum memory value and represents 10 seconds for the anti-shock memory.

#### **F) Pitch Display**

Indicates the set pitch value of a track in per cent.

#### **G) Key Lock**

Indicates if Key Lock has been activated (shows the padlock symbol). If Key Lock is activated, the track's tone pitch remains the same when the tempo changes.

#### **H) BPM Status**

Indicates if the Auto BPM Counter (display reads "Auto BPM") or manual BPM Counter (display reads "BPM" only) is activated.

#### **I) BPM Display**

Indicates the current BPM value of the track.

#### **J) Dot Matrix Information Display**

Indicates the name of the folder, artist and title while playing an MP3 CD with ID3 tag or an audio CD with CD text. To change between the name of a folder, artist and title of an MP3-CD, press the Track Wheel -4-. This information display animates a virtual disk which shows the direction in which the CD turns and if the Jog Wheel has been touched while in Scratch mode. While in the pre-set menu, the necessary settings are made in the Dot Matrix Information Display.

#### **K) CUE**

Indicates if the player is in Cue mode (the display reads "Cue").

#### **L) Pause**

Indicates if the player is in Pause mode (the display reads "||").

#### **M) Direction**

Indicates if the player is in Forward, Reverse or Stop mode.

#### **N) CD/MP3 Mode**

Indicates if an audio CD (the display reads "CD") or an MP3-CD (the display reads "MP3") is playing.

#### **O) Auto-Cue Status**

Indicates if Auto-Cue is activated (the display reads "Auto Cue"). To de-/activate Auto-Cue press and hold the Single/Continue button -8- for two seconds.

#### **P) Play Mode**

Indicates if the player is in Single mode (the display reads "Single") or in Continue mode (nothing on display).

#### **Q) Reloop**

Indicates if the player has stored a loop which can be prompted with the Reloop button -14- (the display reads "Reloop"). When "Reloop" flashes, the loop is active.

#### **12. Loop IN button**

Activate the Loop IN button -12- to set the start point of a loop (endless loop) and also to set a current Cue Point.

#### **13. Loop OUT button**

Activate the Loop Out button -13- to set the end point of a loop (endless loop). If the Loop IN button was previously activated, the player goes into the Loop mode (seamless loop) - the display reads "Reloop". To exit the loop, press the Loop OUT button again.

- For more information about loops go to the chapter entitled "Sampling".

#### **14. Reloop button**

Press the Reloop button -14- for the player to return to the last loop that was played. To exit the loop, press the Loop OUT button again.

- For more information about loops go to the chapter entitled "Sampling".

#### **15. CUE/Sample Banks 1-4**

When in Play mode, the Cue/Sample banks 1 to 4 -15- can be used as Hot Cue buttons. Once the Sampler mode has been activated by using the Sampler button -17- the player will play samples from the banks simultaneously with the playback. For every bank, a 5-second sample can be saved and played back. Press one of the respective Bank buttons 1 to 4 to trigger the previously stored Cue Points or samples.

- For more information about loops go to the chapter entitled "Sampling".

#### **16. Memory button**

Use the Memory button -16- to assign and store loops in the four sample banks. After creating a Loop with the help of the Loop IN and Loop OUT buttons, press the Memory button -16-. The Memory LED goes on. Then select one of the four sample banks to store the Loop on the very same. The respective sample bank goes on. The Memory LED goes off. Repeat this process to replace the respective sample or to record a new one.

- The memory function also makes it possible to lastingly store for up to 500 CDs four cue points or samples (altogether 2.000 cue points/samples). Read more information in the chapter entitled "Sampling".

#### **17. Sampler button**

To activate the sample mode, press the Sampler button -17-.

# **NOTE:**

**There are two different sample play modes: An Endless mode and a One Shot mode. The Endless mode is activated by pressing the Sampler button - 17 once; the sampler LED is continually illuminated. In Endless mode the sample is played endlessly in a loop. The One Shot mode is activated by pressing the Sampler button -17- twice. The sampler LED flashes. In One Shot mode the sample is triggered once. Example 11.1** For more information about loops go to the chapter entitied "Sampling".<br>
16. Memory button 16- to assign and store loops in the four sample banks. After creding a Loop With the halp of the Loop DN and Loop O

If the Sample mode has been activated, the loops previously stored in the sample banks 1 to 4 can be played simultaneously while playing back the CD.

#### **18. Jog Wheel**

Your CD player features an extra large Jog Wheel for a real vinyl-like operation. This is generally divided into two sections for scratch applications. The top section is touch sensitive and responds to the body's own electricity - similar to a vinyl record on the turntable. The outer rubberised ring has been designed for pitch bending - similar to the edge of a turntable's platter.

If the Scratch function -27- has been deactivated, the entire Jog Wheel also works as a Search and Pitch Bend wheel. By turning clockwise and counter(1/75 min.) a Cue Point. While in Play mode, use the Jog Wheel, similar to a turntable, for pitch bending (during deactivated Scratch -27-). This is a quick increase (push start) or decrease (stop) of the pitch. The faster the Jog Wheel is turned, the quicker the change of pitch. The same effect can be achieved with the Pitch Bend buttons -24-.

Also, the Jog Wheel can be used with the help of the Time and Ratio buttons -25/26- to modulate and set effects and samples. For this, read more on the individual effects -28 to 35- in the chapter entitled "Sampling".

#### **19. Eject button**

To insert a CD, slide the CD with the picture facing upwards carefully into the slot -1-. The CD is automatically pulled in. The Status LED above the drive flashes while loading the CD. As soon as the CD has been read and recognised, the Status LED goes off. When playing CDs with a diameter of less than 12 cm, use any conventional adapter. Press the Eject button -19- to eject the CD.

#### **20.Pitch Range button**

Press the Pitch Range button -20- to select between a pitch range of +/- 4%, +/-8%, +/-16% or +/-100%.

#### **21. Key Lock button**

When activating the Key Lock function with the button -21- the track's original tone pitch, regardless of the set pitch, is maintained. Press the button a second time to deactivate the Key Lock function.

#### **22.Pitch Fader**

Use the Pitch Fader -22- to infinitely change the pitch of the track within the selected range. The difference from the original pitch is shown on the display -11F- in per cent. Adjustments in the +/-4 % and +/- 8% pitch ranges are effected in steps of 0,05%, in the +/- 16% pitch range in steps of 0,1% and in the +/- 100% pitch range in steps of 1% which activisting the Key Lock function with the totical state of the Parameter Ratio<br>button diserted the chapters of the set plots, is maintained. Press the<br>Distributed a second time to deactive the Key Lock function.<br>
Us

#### **NOTE!**

**These steps can only be shown with one position after decimal point on the display -11 F-. The accurate value will temporarily appear on the display -11 J- when using the pitch fader.**

#### **23. Pitch On/Off button**

De-/Activate the Pitch Fader using the Pitch On/Off button -23-.

#### **24.Pitch Bend buttons**

Use the Pitch Bend buttons -24- to briefly change the pitch of the respective track by  $+4/8/16\%$  (+ button), or by  $-4/8/16\%$  (- button) by holding it. Release the button for the player to return to the pitch set with the Pitch Fader.

#### **25.Parameter Time**

Use the Parameter Time button to modulate a chosen effect or a sample (beat frequency, pitch).

- For more information read about the individual effects -28 to 35- or go to the chapter entitled "Sampling".

# **NOTE:**

**The last activated effect or sample is always assigned to the parameter.**

#### **26.Parameter Ratio button**

Modulate a chosen effect or a sample with the help of the Parameter Ratio button. (intensity)

- For more information read about the individual effects -28 to 35- or go to

#### **NOTE:**

**The last activated effect or sample is always assigned to the parameter.**

#### **27. Scratch button (Vinyl mode)**

Select the Scratch effect by pressing the Scratch button -27-. Then scratch the track while in Play mode with the top section of the Jog Wheel -18- like a vinyl record, by moving it forward and backward and holding it. The Jog Wheel recognises the touch of your fingers. Press the Scratch button a second time to deactivate the Scratch effect.

# **NOTES:**

- **When pressing and holding the Scratch button for more than 2 seconds, the "Scratch-to-Cue" mode is activated. If only the Jog Wheel is touched, the player instantly returns to the Cue Point without changing into the Pause or Playback mode. This is how to scratch a track from the desired Cue Point. Press the Scratch button a further time to deactivate the Scratch mode.**
- **Personalise your preferred Jog Wheel sensitivity. Proceed as detailed in Item 7, sub-item 5 (Sensitivity).**

#### **28.Skid button**

Select the Skid effect by first activating the Skid button -28-. Press the Hold button -31- to maintain the set parameters.

- for more details go to item 31

The "Hold" LED is illuminated. Now use the Jog Wheel -18- and the Time Parameter button -25- to set the start time and in combination with the Ratio Parameter button -26- the stop time of the player, each in steps of 0 - 9990 mSec.

#### **NOTE:**

#### **To set the start or stop time to match the beat, press the respective Beat link buttons -36-; select between 1/8, 1/4, 1/2, 3/4, 1/1, 2/1 und 4/1 beat(s). The respective LED is illuminated.**

When pressing the Play/Pause button -2- to change into Pause mode, the player stops at the set speed until it comes to a standstill. When pressing the Play/Pause button to change into Play mode, the Player runs at the set speed until the speed set with the Pitch Fader -22- has been reached. Use this function to simulate the renowned fade-out effect of a turntable. Press the Skid button a second time to deactivate the Skid effect.

#### **29. Filter button**

Use the Filter button -29- to deactivate a band pass filter which permits playing at a certain frequency.

Your device synchronises the effects automatically for the current BPM value. Use the Beat link buttons -36- to adjust the frequency to match the beat.

To manually change the beat frequency of the effect, press the Parameter Time button -25- and regulate the frequency mean of the Jog Wheel (von 0 - 9990 mSec.).

To influence the intensity of the effect, press the Parameter Ratio button -26 and adjust the volume with the Jog Wheel (from 0 - 255).

# **ENGLISHER**

# **NOTE:**

**As soon as the Time or Ratio buttons are activated, the Scratch mode is temporarily deactivated.**

#### **TIP:**

**To create a great filter sweep effect, set the Time Parameter value to "0" mSec. and activate "Hold". Use the Parameter Ratio button and the Jog Wheel to infinitely filter the frequency of your track from the value "0" (High Pass Filter) to the value of "255" (Low Pass Filter).**

#### **30.Phase button**

Use the Phase button -30- to activate the phase effect. Although similar to a flanger, it emphasise the upper pitch less and sounds slightly more harmonious.

Your device synchronises the effects automatically with the current BPM. Use the Beat link buttons -36- to modify the frequency to match the beat.

To manually change the beat frequency of the effect, press the Parameter Time button -25- and regulate the frequency value using the Jog Wheel (von 0 - 9990 mSec.).

To influence the intensity of the effect, press the Parameter Ratio button -26 and set the volume with the Jog Wheel (from 0 - 255).

# **NOTE:**

**As soon as the Time or Ratio buttons have been activated, the Scratch mode is temporarily deactivated.**

#### **31. Hold button**

When activating the Hold function with the button -31- your player maintains the set effect frequency. Otherwise, the effect value always returns to the original value.

# **ATTENTION:**

**The original value can be independently defined. For this, activate the Hold function -31- and set the desired valued. When then deactivating the Hold function and changing the Frequency/Intensity value, the value will automatically jump to the defined original value.**

#### **32.ECHO button**

Use the Echo button -32- to activate a Reverb/Delay effect.

Your device synchronises the effects automatically with the current BPM value. Using the beat link buttons -36-, precision-set the frequency to match the beat.

To manually change the beat frequency of the effect, press the Parameter Time button -25- and regulate the frequency value using the Jog Wheel (from 0 - 2000 mSec.).

To influence the intensity of the effect, press the Parameter Ratio button -26 and set the volume using the Jog Wheel (from 0 - 255).

#### **NOTE:**

**As soon as the Time or Ratio buttons have been activated, the Scratch mode is temporarily deactivated.**

#### **TIP:**

**The Echo effect sounds best if synchronous with the beat. Ideally, use the Beat link buttons -36- to vary the length of the effect.**

#### **33. Flanger button**

Use the Flanger button -33- to activate the flanger effect. This frequently applied effect is similar to the Phase effect, but slightly more harmonious, emphasises the upper pitch more and is reminiscent of a flying aircraft.

Your device synchronises the effects automatically with the current BPM value. Use the Beat link buttons-36- to precision-set the frequency. To manually change the beat frequency of the effect, press the Parameter Time Button -25- and regulate the frequency value with the Jog Wheel (from 0 - 9990 mSec.).

To influence the intensity of the effect, press the Parameter Ratio button -26 and set the volume with the Jog Wheel (from 0 - 255).

#### **NOTE:**

**As soon as the Time or Ratio buttons have been activated, the Scratch mode is temporarily deactivated.**

#### **TIP:**

**The Flanger effect is best when set to 4/1 beat with the beat link button.** 

#### **34.Trans button**

Use the Trans button -34- to activate a Cut effect. This effect sounds as if cutting the signal quickly with the cross fader.

Your device synchronises the effects automatically with the current BPM value. Use the beat link buttons -36- to change the frequency to match the beat.

To manually change the beat frequency of the effect, press the Parameter Time button -25- and regulate the frequency value with the Jog Wheel (from 0 - 9990 mSec.).

To influence the intensity of the effect, press the Parameter Ratio button -26 and set the volume with the Jog Wheel (from 0 - 255).

#### **NOTE:**

**As soon as the Time or Ratio buttons have been activated, the Scratch mode is temporarily deactivated.**

#### **TIP:**

**This effect should also be varied for optimum results with the beat link buttons -36-.**

#### **35. PAN button**

The Pan button -35- activates a Balance effect. This effect, depending on the beat frequency, alternates the signal from the left to the right loudspeaker side.

Your device synchronises the effects automatically to match the current BPM value. Use the beat link buttons -36- to change the frequency to match the beat.

To manually change the beat frequency of the effect, press the Parameter Time button -25- and regulate the frequency value using the Jog Wheel (from 0 - 9990 mSec.).

To influence the intensity of the effect, press the Parameter Ratio button -26 and set the volume with the Jog Wheel (from 0 - 255).

# **NOTE:**

**As soon as the Time or Ratio buttons have been activated, the Scratch mode is temporarily deactivated.**

#### **TIP:**

**This effect is best varied using the beat link buttons.**

#### **36.Beat Link Buttons**

Press the Beat Link buttons -36- to synchronise the chosen effects with the speed of the track. Select between a frequency of 1/8, 1/4, 1/2, 3/4, 1/1, 2/1 and 4/1 beat(s); the respective LED is on.

#### **37. BPM button**

Your device has a manual and an automatic beat counter. The automatic beat counter is activated automatically after switching on the device. The display reads "Auto BPM". Read the currently determined value on the display. - See also item 11/I

# **38.TAP button**

Press the TAP button -38- repeatedly to the beat of the music to manually determine the speed of the track. The display currently reads the value in BPM (= beats per minute). Press the BPM button -37- to activate the automatic beat counter again.

#### **39. Relay/Fader Start Connection Hub**

When connecting your player via the connection hub -39- with another Reloop CD player (which also features a Relay/Fader Start connection hub) with the enclosed 3.5 jack cord, Relay Play is available. For this, select the Single Play mode on both players, using the Single/Continue buttons -8-. Both displays read "Single". Then activate the Play mode on one of the players with the Play/Pause button -2-. The first track is played; the player then goes into Pause mode. The first track of the other player is then played; then this player goes into Pause mode. After that, the second track of the first player is played, etc.

#### **NOTE:**

**Your player also supports the Fader Start function. For this, connect the supplied 3.5 jack cable of the Relay/Fader Start connection hub -39- with the Fader Start connection hub of a compatible mixing console, such as the Reloop RMX-40 DSP. By simply operating the fader of a mixing console you can start or stop playing from the CD player.** 

#### **40.6.3mm headphones connection**

Attach to this output -40- headphones with a 6.3 mm jack cable for monitoring.

#### **41. Volume control for headphones**

Use the wheel -41- to adjust the volume of the headphones.

#### **42.Voltage switch**

Switch to select the correct voltage of your country, either 115V or 230V.

# **ATTENTION!**

**Damage caused by independently switching to the wrong voltage leads to a waiver of any guarantee or warranty claims.** 

#### **43.Cinch output hub**

Connect the output hubs -43- with the Line IN hubs of your mixing console or amplifier.

#### **44.Digital output hub**

Connect the digital output hub -44- to a device that features a digital input, for example a CD burner, MD recorder, digital mixer or audio card.

#### **45.On/Off Switch**

Switch your device on or off with this switch.

#### **46.Line cord connection hub**

Connect the connection hub -46- with a line cord and insert it into an outlet.

# **SAMPLING**

This chapter details the possibilities and settings of the mighty on-board sampler of your device.

A loop is the permanent repetition of a sequence between a chosen loop starting point and a chosen loop end point. Select a loop starting point by pressing the Loop IN button -12-. Select the Loop End point by pressing the Loop OUT button -13-. The player goes automatically into Loop mode and the Reloop display flashes. The sequence thus chosen is seamlessly re-played until the Loop OUT button - 13- is pressed a second time. The player seamlessly goes into Play mode. To prompt the last played loop against, press the Reloop button -14-. The player goes automatically into Loop mode.

#### **NOTES:**

- **The player saves this loop for the current track only. When changing to a different track, no loop is stored.**
- **The currently saved Loop starting point (set with the Loop IN button -12-) is also the current Cue Point. When saving a new Cue Point, after saving a Loop and exiting the Loop mode, this overwrites the current starting point. The re-loop display goes off and no loop is saved anymore.**

You have four sample banks available, each of 5 seconds. To record a sample, set a loop as described above using the Loop IN and Loop OUT buttons. Then press the Memory button -16- and then one of the four memory buttons -15- The loop thus set is now saved in the chosen sample bank and the Memory button goes off. To play a sample, first press the Sampler button -17-. Then press the desired one of the four memory buttons. The Sampler plays the sample from the chosen bank in an endless loop (Endless mode). Press the Sample button once again to play the sample once only (One Shot mode). To end playing the sample, press the Switch your device on or off with th<br>
46. Line cord connection hub<br>
Connect the connection hub<br>
46- with<br>
This changer details the possibilities and<br>
of your device.<br>
A loop is the permanent repetition of a spoint and a ch

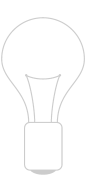

#### **NOTE:**

- **When in Sampler mode, playing a sampler is activated independently from CD play. In Play mode the current track can also be heard as the sample. In Cue and Pause mode, only the sample can be heard.**
- **Edit the saved loops with the help of the Parameter Time and Ratio buttons while in Sampler mode. Use the Parameter Time buttons to change the pitch of the loop (from -100% to +100%). Use the Parameter Ratio button to vary the volume of the sample (from 0 - 255 max.).**

The player saves the samples set in this manner until they are overwritten by new ones or the device is switched off. Even when changing the track or the CD, the saved samples are stored. The button of an assigned Sample bank is always lit red if the assigned (= sample's own) CD has been inserted. If a different CD is inserted (= non-sample) the respective button lights up in blue. The button of the last assigned sample bank also flashes in the respective colour. A sample bank is overwritten when new samples are recorded. The four sample banks are also Hot Cue Point memories. When pressing the button of a sample bank without previously having activated the Memory button or the Sample button, the Player returns while in Play mode as well as in Pause mode to the beginning of the respective sample. This function is only available for CDs of samples or with sample banks that are illuminated in red.

#### **NOTES:**

- **If you wish to lastingly save the set Cue Points / Samples, press the Memory button -16- for two seconds. The display reads "Saving". This means that the Cue Points / Samples of the CD's own sample will be maintained even after switching the device off. It is possible to lastingly store for up to 500 CDs four cue points or samples. To prompt the saved Cue Points / Samples of a CD again, press the Memory button -16- BEFORE inserting the CD. The display reads "Recall". Now insert the CD and the previously stored Cue Points/Samples are automatically loaded. The respective storage banks flash red and are ready for play.**
- **To completely delete the Cue Point / Sample Bank memory, first switch off the device with the ON/OFF switch -45-. Then turn the Search Wheel -5- counter-clockwise until the point of resistance and hold it in this position. Switch the device on with the ON/OFF switch. Release the Search Wheel again as soon as the display reads "Clear all".**

# **TROUBLESHOOTING**

If your Reloop RMP-2 MK2 s is experiencing any difficulties please check the following table for malfunction symptoms and take the corrective measures proposed in the table.

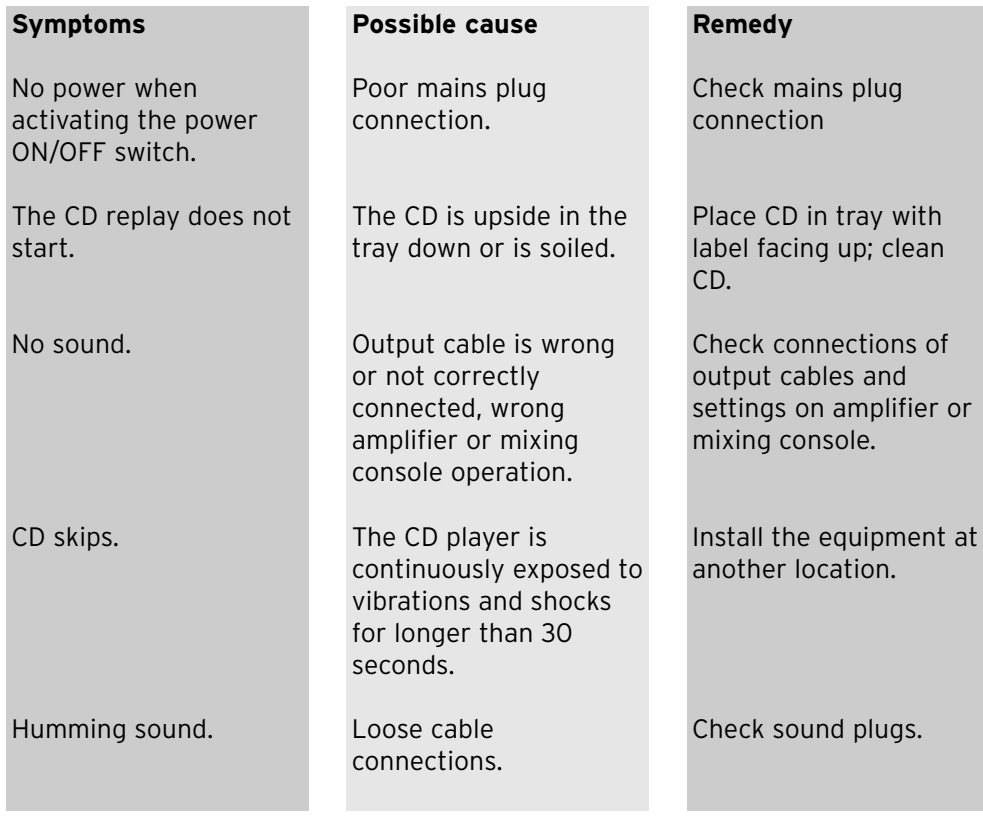

# **TECHNICAL INFORMATION**

Global Distribution GmbH did not check the following manufacturer's data for plausibility and accuracy:

Frequency response: 20 Hz - 20 kHz<br>Channel separation: 81 dB Channel separation: 81 dB<br>S/N ratio: 90 dB S/N ratio: 90 dB<br>D/A converter: 8-fold/1 Bit D/A converter:<br>MP3 Formats:

Maximum MP3 folders: 255<br>Maximum MP3 files: 999 Maximum MP3 files: Dimensions: 320 x 112.6 x 340 mm Weight: 4.4 kg

MPEG 1 Layer 3 standard MPEG 2 Layer 3 standard MPEG 2.5 Layer 3 standard

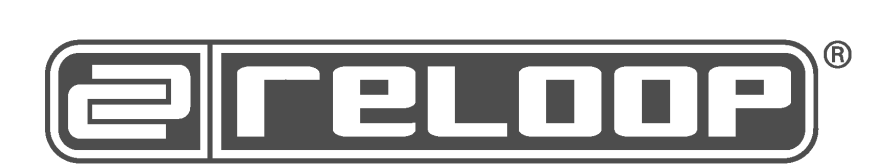

# **Have Fun with Reloop!**

# **MODE D'EMPLOI FRANCAIS**

**Nous vous félicitons d'avoir choisi le lecteur de MP3-CD Reloop RMP-2 MK2, preuve de la confiance que vous accordez à notre technologie pour Disc Jockey. Avant la mise en service, nous vous prions de lire attentivement ce mode d'emploi et de respecter les instructions pendant l'utilisation.**

Retirez le Reloop RMP-2 MK2 de son emballage. Avant la première mise en service, vérifiez le bon état de l'appareil. Si le boîtier ou le câble sont endommagés, n'utilisez pas l'appareil et contactez votre revendeur.

# **CONSIGNES DE SÉCURITÉ**

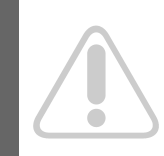

**ATTENTION ! Soyez particulièrement vigilant lors des branchements avec la tension secteur 230V. Une décharge électrique à cette tension peut être mortelle ! La garantie de vices cachés exclu tous les dégâts dus au nonrespect des instructions de ce mode d'emploi. Le fabricant décline toute responsabilité pour les dégâts matériels et personnels dus à un usage incorrect ou au non-respect des consignes de sécurité.**

- Cet appareil a quitté l'usine de fabrication en parfait état. Afin de conserver cet état et assurer la sécurité de fonctionnement, l'utilisateur doit absolument respecter les consignes de sécurité et les avertissements indiqués dans ce mode d'emploi.
- Pour des raisons de sécurité et de certification (CE), il est interdit de transformer ou modifier cet appareil. Tous les dégâts dus à une modification de cet appareil ne sont pas couverts par la garantie de vices cachés.
- Le boîtier ne contient aucune pièce nécessitant un entretien, à l'exception de pièces d'usure pouvant être remplacées de l'extérieur. La maintenance doit exclusivement être effectuée par du personnel qualifié afin de conserver les droits de garantie de vices cachés !
- Veillez à n'effectuer le raccordement secteur qu'une fois l'installation terminée. Branchez toujours la fiche secteur en dernier. Vérifiez que l'interrupteur principal soit sur "OFF" avant de brancher l'appareil.
- Utilisez uniquement des câbles conformes. Veillez à ce que toutes les fiches et douilles soient bien vissées et correctement connectées. Si vous avez des questions, contactez votre revendeur.
- Veillez à ne pas coincer ou endommager le cordon d'alimentation par des arrêtes tranchantes lorsque vous installez l'appareil.
- Prenez garde à ce que le cordon électrique n'entre pas en contact avec d'autres câbles et soyez prudent lorsque vous manipulez des lignes ou des prises électriques. Ne touchez jamais ces éléments avec des mains humides!
- Insérez uniquement le cordon d'alimentation dans des prises électriques de sécurité. La source de tension utilisée doit uniquement être une prise électrique en ordre du réseau d'alimentation publique.
- Débranchez l'appareil lorsque vous ne l'utilisez pas ou pour le nettoyer ! Pour débrancher l'appareil, tirez toujours sur la prise, jamais sur le câble !
- Placez l'appareil sur une surface plane, stable et difficilement inflammable. En cas de larsen, éloignez les enceintes de l'appareil.
- Évitez tous les chocs et l'emploi de la force lors de l'installation et l'utilisation de l'appareil.
- Installez l'appareil dans un endroit à l'abri de la chaleur, de l'humidité et de la poussière. Ne laissez pas traîner les câbles pour votre sécurité personnelle et celle de tiers !
- Ne placez jamais des récipients de liquides susceptibles de se renverser sur l'appareil ou à proximité directe. En cas d'infiltration de liquides dans le boîtier, retirez immédiatement la fiche électrique. Faites contrôler l'appareil par un technicien qualifié avant de le réutiliser. La garantie de vices cachés exclu tous les dégâts dus aux infiltrations de liquides.
- N'utilisez pas l'appareil dans un environnement extrêmement chaud (plus de 35°C) ou froid (sous 5° C). N'exposez pas l'appareil directement aux rayons solaires ou à des sources de chaleur telles que radiateurs, fours, etc. (également valable lors du transport). Veillez à ne pas obstruer les ventilateurs ou les fentes de ventilation. Assurez toujours une ventilation convenable.
- N'utilisez pas l'appareil lorsqu'il est amené d'une pièce froide dans une pièce chaude. L'eau de condensation peut détruire votre appareil. Laissez l'appareil hors tension jusqu'à ce qu'il ait atteint la température ambiante !
- Ne nettoyez jamais les touches et curseurs avec des produits aérosols ou gras. Utilisez uniquement un chiffon légèrement humide, jamais de solvants ou d'essence.
- Utilisez l'emballage original pour transporter l'appareil.
- Réglez d'abord les curseurs de réglage et de volume de votre ampli au minimum et les interrupteurs des enceintes sur "OFF". Attendez 8 à 20 secondes avant d'augmenter le volume afin d'éviter l'effet de Schottky, susceptible d'endommager les enceintes et le diviseur de fréquence.
- Veillez toujours à utiliser des CD propres et en parfait état. De même, vous devez avoir les mains propres.
- Fermez toujours le tiroir du lecteur pour éviter de salir la tête laser.
- Les appareils électriques ne sont pas des jouets. Soyez particulièrement vigilants en présence d'enfants.
- Les directives de prévention des accidents de l'association des fédérations professionnelles doivent être respectées dans les établissements commerciaux.
- Dans les écoles, instituts de formation, ateliers de loisirs etc. l'utilisation de l'appareil doit être effectuée sous la surveillance de personnel qualifié.
- Conservez ce mode d'emploi pour le consulter en cas de questions ou de problèmes.

# **ATTENTION :**

**En cas de renvoi, veuillez exclusivement utiliser l'emballage d'origine afin de protéger l'appareil contre les dommages de transport. Les dommages de transport causés par un emballage incorrect peuvent annuler la garantie. Le fabricant décline toute responsabilité en cas de dommages de transport dus à un emballage incorrect lors du renvoi de l'appareil au vendeur. Ces frais sont à la charge de l'expéditeur !**

# **UTILISATION CONFORME**

- Cet appareil est un lecteur de CD professionnel permettant la lecture de CD conventionnels et de CD MP3. L'appareil doit pour cela être connecté à une console de mixage.
- Ce produit est certifié pour le branchement sur secteur 230V, 50Hz tension alternative et est exclusivement conçu pour être utilisé en local fermé.
- Toute utilisation non conforme peut endommager le produit et annuler les droits de garantie de vices cachés. En outre, toute utilisation autre que celle décrite dans ce mode d'emploi peut être source de court-circuits, incendies, décharge électrique, etc.
- Le numéro de série attribué par le fabricant ne doit jamais être effacé sous peine d'annuler les droits de garantie de vices cachés.

# **ENTRETIEN**

- Contrôlez régulièrement le bon état de l'appareil (boîtier, cordon) et l'usure éventuelle des molettes et curseurs.
- Si vous supposez que l'appareil ne peut plus être utilisé en toute sécurité, mettez l'appareil hors-service et assurez-le contre toute réutilisation involontaire. Débranchez la fiche électrique de la prise de courant !
- La sécurité d'emploi est susceptible d'être affectée lorsque l'appareil est visiblement endommagé, ne fonctionne plus correctement, après un stockage prolongé dans des conditions défavorable ou après une forte sollicitation de transport.

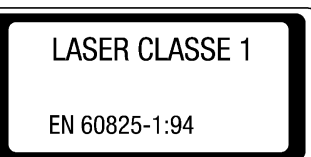

# **ATTENTION RAYON LASER!**

**Cet appareil est équipé de deux diodes laser de la classe 1. Afin de garantir une utilisation en toute sécurité, il est interdit de retirer les couvercles ou d'ouvrir le boîtier. Le boîtier ne contient**

**aucune pièce nécessitant un entretien. Les réparations doivent exclusivement être effectuées par des professionnels qualifiés.**

# **INSTRUCTIONS D'INSTALLATION**

- A) Brancher les prises de sortie -43- sur les prises Line In de votre console de mixage ou de l'ampli. Raccorder en option la prise de sortie numérique -44 à l'entrée numérique d'un équipement tel que graveur de CD, enregistreur MD, console numérique ou carte audio.
- B) Raccorder la prise de sortie -46- au câble secteur et le brancher sur une prise de courant.
- C) Le connecteur Relay Play -39- doit être utilisé pour les fonctions Relay Play et Faderstart.
	- Voir -39- pour plus de détails
- D) Au choix, vous pouvez raccorder un casque au connecteur jack stéréo 6,3 mm -40-. Le régleur -41- permet d'ajuster le volume.
- E) Après avoir effectué tous les branchements, vous pouvez allumer l'appareil avec l'interrupteur MARCHE/ARRÊT -45-. Si le lecteur de CD est vide, la DEL d'état au-dessus du lecteur -1- est allumée.
- F) Insérer un cédérom, avec précaution et l'étiquette vers le haut, dans la fente -1-. Le cédérom est inséré automatiquement. Si vous désirez insérer des CD d'un diamètre inférieur à 12 cm, veuillez utiliser un adaptateur adéquat vendu séparément. En mode Pause/Cue, appuyez sur la touche Eject -19- Fance d'emploient de mascurité d'entrement de la secunité d'unionne de la proposition de transport d'auteur plèce nécessite exclusivement être effecture d'unionnel de la proposition de l'ampli. Ra à l'entrée numérique d'u

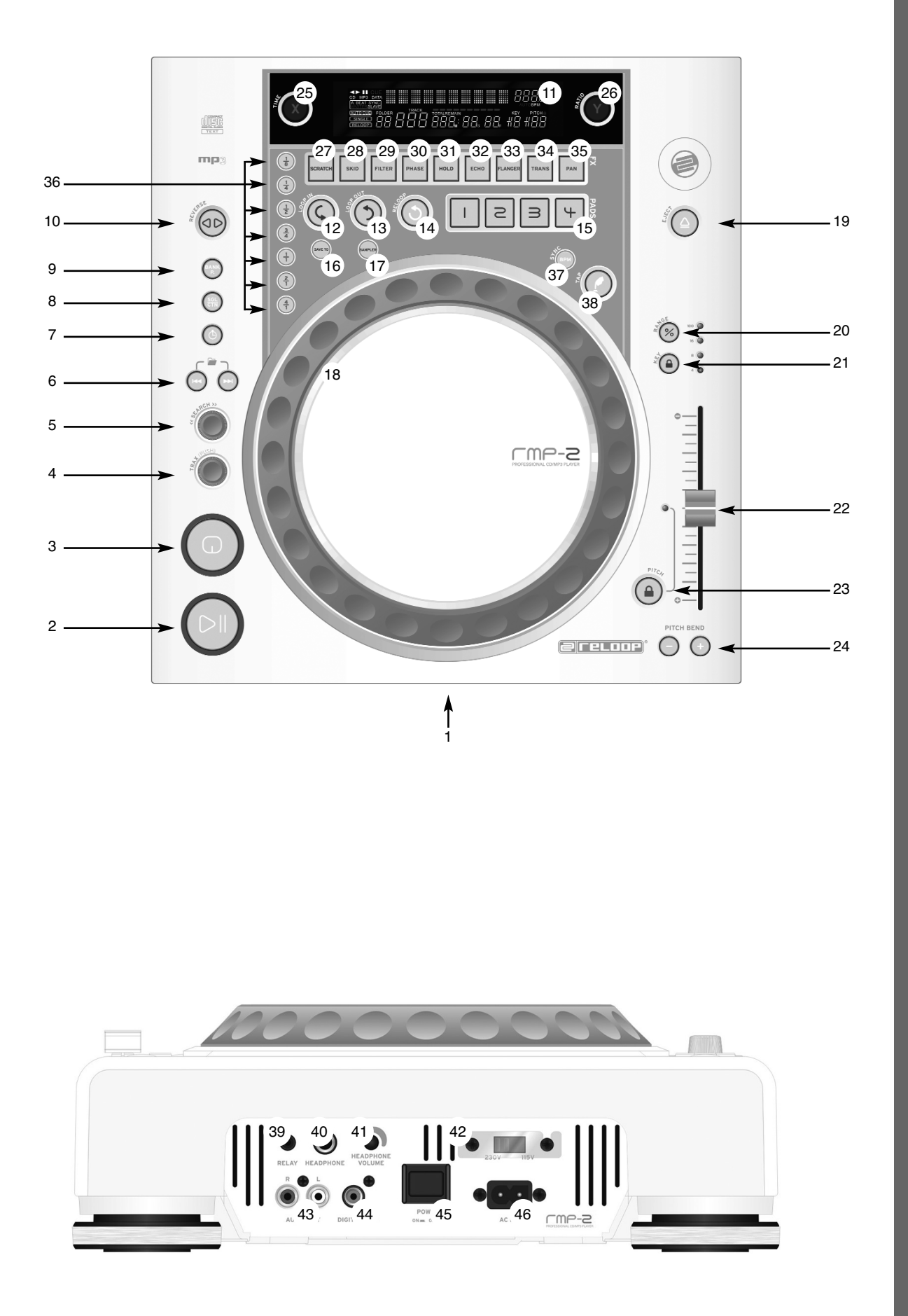

# 41**FRANÇAIS**

# **1. Lecteur de cédérom**

Consulter les instructions d'installation pour la description du lecteur. - voir F

#### **2. Touche Play/Pause**

Appuyer sur la touche Play/Pause -2- pour lancer la lecture. Appuyer de nouveau pour passer en mode Pause.

# **NOTE :**

**Après l'allumage, votre platine CD est en mode Auto-Cue**  - **voir aussi paragraphe 8 ou 11/O Avec ce mode convivial, le point Cue est réglé automatiquement sur le premier signal d'une piste.** 

#### **3. Touche Cue**

Un point Cue est un point de départ que vous définissez vous-même, normalement le début d'un tempo. Lorsque vous appuyez sur la touche Cue -3-, le lecteur interrompt la lecture et retourne au dernier point Cue défini.

Vous disposez de deux méthodes pour définir un point Cue :

- I.) Chercher le point Cue désiré en mode Pause à l'aide de la molette Jog Wheel -18- ou Search -5-. Le lecteur est alors en mode Frame-Search (répétitions fragmentées =1/75 minute) et vous pouvez régler les points Cue avec une grande précision. Appuyer à présent sur la touche Play/Pause -2- pour mémoriser le point ; le lecteur retourne en mode de lecture.
- II.) Pendant la lecture, appuyer sur la touche Loop In -12- au moment désiré pour mémoriser le point Cue ; le lecteur reste en mode de lecture. Après quelques essais, cette méthode permet de mémoriser le point Cue plus rapidement.

Si à présent vous appuyez sur la touche Cue -3-, le lecteur retourne au point Cue et passe en mode Pause. Lorsque vous maintenez la touche Cue enfoncée, le lecteur retourne en mode de lecture jusqu'à ce que la touche soit relâchée ; le lecteur retourne ensuite au point Cue et passe en mode Pause. Si vous appuyez sur la touche Play/Pause, le lecteur reste en mode de lecture.

#### **NOTE :**

**Si vous appuyez sur la touche Cue en mode de lecture sans qu'un point Cue soit mémorisé, le lecteur retourne au début de la piste et passe en mode Pause (Auto-Cue). Le lecteur mémorise le point Cue associé à la touche Cue uniquement pour une piste. Si vous changez la piste, le point Cue auparavant défini n'est plus mémorisé.**

#### **4. Molette Track**

La molette Track -4- sert à sélectionner un titre. Enfoncer et tourner simultanément la molette Track -4- pour naviguer dans la sélection de titres par étapes de dix.

#### **5. Molette Search**

Tourner la molette Search -5- pour avancer (sens des aiguilles d'une montre) et reculer sur la piste (sens contraire des aiguilles d'une montre). La molette dispose de 4 vitesses de recherche ; plus vous tournez la molette dans un sens, plus vous avancez ou reculez rapidement. Si le lecteur est en mode Pause, vous pouvez rechercher les passages de la piste avec précision ; la séquence actuelle (=1/75 minute) est alors répétée en permanence.

# **6. Touches Folder Search**

Si un cédérom MP3 est divisé en classeurs (Folder), vous pouvez directement passer aux classeurs avec les touches Folder-Search -6-.

#### **7. Touche Time**

Une pression sur la touche Time permet de sélectionner parmi trois modes de temps :

- I) temps écoulé de la piste (l'affichage n'indique rien de spécial)
- II) temps restant de la piste (l'affichage indique "Remain")
- III) temps restant du cédérom complet (l'affichage indique "Total Remain")

#### **NOTE :**

**Appuyer simultanément sur la touche Time -7- et la molette Track -4- pour accéder au menu des préréglages. Tourner la molette Track pour sélectionner la rubrique de menu désirée. Appuyer sur la molette pour retourner à la rubrique respective. Pour quitter le menu des préréglages, appuyer de nouveau sur la touche Time -7-. Vous disposez alors des rubriques ci-dessous :**

- 1. Version : Information Firmware
- 2. Sleep : réglage du temps de veille entre 0 et 120 min. (0 min. = éteint)
- 3. Stop-Time : réglage d'une durée entre 0,5 et 20 sec. jusqu'au prochain passage du titre dans l'affichage
- 4. Run-Time : réglage de la vitesse de passage de l'affichage des titres de 20 msec. à 1000 msec.
- 5. Sensitivity : réglage de la sensibilité de la section supérieure de la molette Jog de -20 à + 20
- 6. Defaults : Yes = réinitialiser aux réglages d'usine ; Exit = quitter sans réinitialiser aux réglages d'usine ;
- 7. Save : Yes = enregistrer les réglages effectués ; Exit = quitter le menu sans enregistrer les réglages effectués ;

#### **8. Touche Single / Continue**

La touche Single/Continue -8- sert à sélectionner le mode de lecture :

I) Single

Le lecteur reproduit le titre actuel et passe ensuite en mode Pause.

II) Continue

Le lecteur reproduit le cédérom au complet et passe ensuite en mode Pause.

#### **NOTE :**

**Appuyer deux secondes sur la touche Single/Continue permet de désactiver le mode "Auto-Cue". Pour le réactiver, il faut de nouveau effectuer une pression prolongée sur la touche.**

- **Plus d'informations sur le mode "Auto-Cue" au paragraphe 2.**

#### **9. Touche Bank Programm**

La fonction Bank Programm -9- permet de lire une suite de séquences mémorisées dans la base d'échantillons. Si vous avez mémorisé des séquences dans la base d'échantillons, vous pouvez activer la fonction Bank Programm en appuyant sur la touche Bank-P. -9-.

- Le paragraphe "Sampling" explique l'enregistrement de séquences.

L'affichage indique "Bank P01". Appuyer sur les touches Cue/Sample 1 à 4 - 15- dans un ordre quelconque pour programmer une séquence individuelle de jusque 12 échantillons.

#### **NOTE :**

**Vous disposez de deux modes de lecture, le mode sans fin et le mode One Shot. Appuyer une fois sur la touche Sampler -17- pour activer le mode sans fin - la DEL Sampler s'allume. Le mode sans fin reproduit la séquence programmée à l'infini. Appuyer une deuxième fois sur la touche Sampler -17 pour activer le mode One-Shot - la DEL Sampler clignote. Le mode One Shot reproduit la séquence programmée une seule fois.** 

Pour reproduire une séquence en cours de programmation, appuyer sur la touche Sampler -17- (une fois pour le mode sans fin / deux fois pour le mode One Shot), puis sur Bank P. -9- pour lancer la lecture. Pour arrêter la lecture, appuyer de nouveau sur la touche Sampler -17- jusqu'à l'extinction de la DEL.

#### **10. Touche Reverse**

Activer la fonction Reverse -10- pour lire la piste à l'envers - la DEL s'allume. Pour désactiver cet effet, appuyer de nouveau sur la touche - la DEL s'éteint.

#### **11. Affichage**

L'affichage -11- indique toutes les fonctions principales du lecteur :

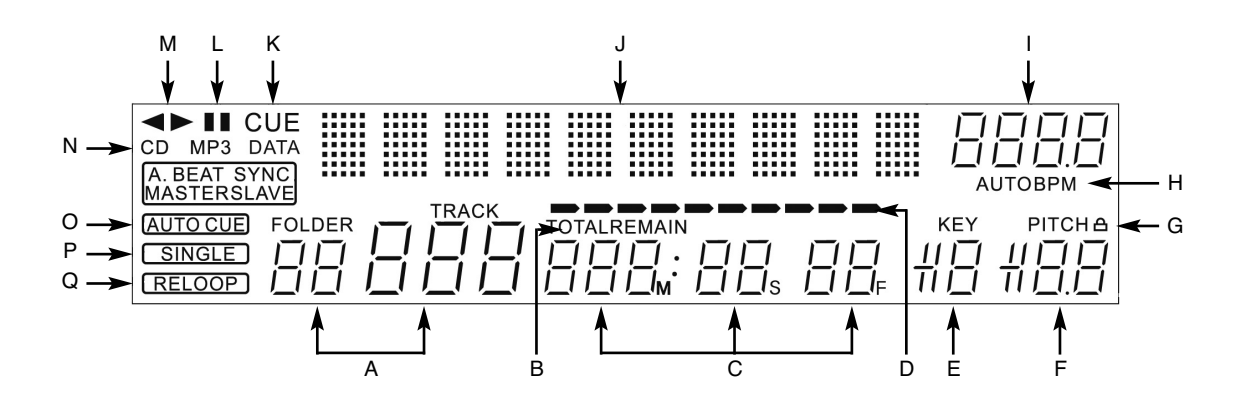

### **A) Track/Folder**

Indique le numéro de la piste actuelle ou du classeur (pour un cédérom MP3).

#### **B) Mode Time**

Indique si le lecteur affiche le temps écoulé de la piste (sans affichage), le temps restant de la piste ("Remain" est affiché) ou le temps restant du cédérom complet CD ("Total Remain" est affiché). La touche Time -7- vous permet de commuter entre les trois modes.

#### **C) Affichage du temps**

Indique le temps dans le mode Time sélectionné en minutes, secondes et Frames (1/75 min.).

#### **D) Playing Address**

Visualise l'affichage du temps et augmente ou diminue en fonction du mode Time activé. Toute la barre clignote peu avant la fin d'une piste.

#### **E) Mémoire antichocs**

Indique la quantité de musique chargée dans la mémoire antichocs et si la fonction Start est disponible. Le tampon mémoire maximum est "19" et correspond à 10 secondes dans la mémoire antichocs.

#### **F) Affichage Pitch**

Indique le pourcentage de la vitesse réglée pour la piste.

#### **G) Key Lock**

Indique si le Key-Lock est activé (affichage d'un symbole de cadenas). Lorsque le Key Lock est activé, la hauteur du ton reste conservée lorsque le tempo varie.

#### **H) État BPM**

Indique si le compteur automatique de BPM ("Auto BPM" est affiché) ou le compteur manuel de BPM (uniquement "BPM") est activé.

#### **I) Affichage BPM**

Indique la valeur BPM actuelle de la piste.

#### **J) Affichage d'informations par matrice de points**

Indique le classeur, l'artiste et le titre si le cédérom reproduit est en format MP3 avec balises ID3 ou en format audio avec les données respectives. Sur un cédérom MP3, pour commuter entre classeur et artiste/titre, appuyer sur la molette Track -4-. L'arrière-plan de cet affichage d'information et un disque virtuel animé indiquant le sens de rotation du cédérom et si la molette Jog est manipulée en mode Scratch. Dans le menu des préréglages, les paramétrages requis s'effectuent dans l'affichage d'informations par matrice de points.

#### **K) CUE**

Indique si le lecteur est en mode Cue ("Cue" est affiché).

#### **L) Pause**

Indique si le lecteur est en mode Pause ("||" est affiché).

#### **M) Sens de rotation**

Indique si le lecteur reproduit en avant, en arrière ou est en mode Stop.

#### **N) Mode CD/MP3**

Indique si le cédérom en lecture est de type audio ("CD" est affiché) ou MP3 ("MP3" est affiché).

#### **O) État Auto-Cue**

Indique si Auto-Cue est activé ("Auto Cue" est affiché). Pour activer et désactiver Auto-Cue, enfoncer la touche Single/Continue -8- pendant deux secondes.

#### **P) Mode de lecture**

Indique si le lecteur est en mode Single ("Single" est affiché) ou en mode Continue (sans affichage).

#### **Q) Reloop**

Indique si le lecteur a mémorisé une séquence, laquelle peut être lancée avec la touche Reloop -14- ("Reloop" est affiché). "Reloop" clignote lorsque la séquence est active.

#### **12. Touche Loop In**

Appuyer sur la touche Loop In -12- pour régler le point de départ d'une séquence (boucle sans fin) ainsi qu'un point Cue actuel.

#### **13. Touche Loop Out**

Appuyer sur la touche Loop Out -13- pour régler le point final d'une séquence (boucle sans fin). Si la touche Loop In a été auparavant enfoncée, le lecteur passe en mode Loop (boucle sans fin) - "Reloop" clignote dans l'affichage. Pour quitter la séquence, appuyer de nouveau sur la touche Loop Out. - Les boucles sont traitées plus en détail au paragraphe "Sampling".

#### **14. Touche Reloop**

Lorsque la touche Reloop -14- est enfoncée, le lecteur retourne à la dernière séquence reproduite. Pour quitter la séquence, appuyer de nouveau sur la touche Loop Out.

- Les boucles sont traitées plus en détail au paragraphe "Sampling".

#### **15. Mémoires CUE/Sample 1-4**

Les mémoires Cue/Sample 1 à 4 -15- servent de touche Hot Cue en mode de lecture. Si le mode Sampler est activé par une pression sur la touche Sampler -17-, le lecteur reproduit l'échantillon de la mémoire simultanément au Playback. Chaque mémoire permet d'enregistrer un échantillon de 5 secondes et de le reproduire. Appuyer sur la touche Bank 1 à 4 respective pour amorcer les points Cue ou les échantillons auparavant enregistrés.

- Les boucles sont traitées plus en détail au paragraphe "Sampling".

#### **16. Touche Memory**

La touche Memory -16- sert à affecter et enregistrer les séquences créées aux quatre mémoires d'échantillons. Après la création d'une séquence à l'aide des touches Loop In et Loop Out, appuyer sur la touche Memory -16-, la DEL Memory s'allume. Sélectionner ensuite l'une des quatre mémoires d'échantillons pour l'enregistrement de la séquence créée, la mémoire d'échantillons respective s'allume. La DEL Memory s'éteint. Procéder de même pour remplacer un échantillon ou enregistrer un nouvel échantillon.

- La fonction Memory permet égalment d'enregister définitivement pour jusqu'à 500 CD quatre points Cue et des échantillons par banque de données (au total 2.000 points Cue et des échantillons). Veuillez lire le paragraphe "Sampling" pour de plus amples informations.

#### **17. Touche Sampler**

Appuyer sur la touche Sampler -17- pour activer le mode Sample.

#### **NOTE :**

**Ce lecteur dispose de deux différents modes de lecture des échantillons, le mode sans fin et le mode One Shot. Appuyer une fois sur la touche Sampler -17- pour activer le mode sans fin - la DEL Sampler s'allume. Le mode sans fin reproduit la séquence à l'infini dans une boucle. Appuyer une deuxième fois sur la touche Sampler -17- pour activer le mode One-Shot - la DEL Sampler clignote. Le mode One Shot ne reproduit l'échantillon qu'une seule fois.** 

Lorsque le mode Sample est activé, les boucles auparavant enregistrées dans les mémoires d'échantillons 1 à 4 peuvent être reproduites simultanément à la lecture du cédérom.

#### **18. Jog-Wheel**

Votre platine CD est équipée d'une Jog-Wheel surdimensionnée pour travailler comme avec un disque vinyle. Celle-ci est généralement divisée en deux sections pour les techniques de Scratching. La section supérieure tactile réagit à la propre électricité du corps - elle se comporte de manière similaire à un disque vinyle sur une platine tourne-disque. Le cercle extérieur en caoutchouc est conçu pour le Pitchbending - donc similaire au bord du plateau d'une platine.

Lorsque la fonction Scratch -27- est désactivée, la Jog-Wheel fait fonction de molette de recherche et de réglage de la vitesse. Tourner la molette dans les deux sens dans les modes Cue et Pause permet de rechercher un point Cue avec précision (1/75 min.). En mode Play, vous pouvez utiliser la Jog-Wheel comme s'il s'agissait d'une platine vinyle pour le Pitchbending (Scratch -27 désactivé). Cela signifie que vous pouvez accélérer ou freiner la vitesse de lecture ; la modification de la vitesse de lecture est proportionnelle à celle de la rotation de la Jog Wheel. Vous pouvez aussi réaliser le même effet avec les touches Pitch Bend -24-.

En plus, combinée aux touches Time et Ratio -25/26-, la Jog-Wheel peut être utilisée pour la modulation et le réglage d'effets et d'échantillons. Vous trouverez les détails sous les différents effets -28 à 35- et au paragraphe "Sampling".

#### **19. Touche Eject**

Pour insérer un cédérom, l'enfoncer avec précaution et l'étiquette vers le haut dans la fente -1-. Le cédérom est inséré automatiquement. La DEL d'état au dessus du lecteur clignote pendant le chargement du cédérom. La DEL d'état s'éteint dès que le cédérom a été lu et reconnu. Si vous désirez insérer des CD d'un diamètre inférieur à 12 cm, veuillez utiliser un adaptateur adéquat vendu séparément. Pour éjecter le cédérom, appuyer sur la touche Eject -19-.

#### **20.Touche Pitch Range**

Enfoncer la touche Pitch Range -20- pour sélectionner une gamme de vitesse de +/- 4%, +/-8%, +/-16% ou +/-100%.

#### **21. Touche Key Lock**

Lorsque la fonction Key Lock est activée par une pression sur la touche -21-, la hauteur de ton initiale de la piste est conservée indépendamment de la vitesse réglée. Appuyer de nouveau sur cette touche pour désactiver la fonction Key Lock.

#### **22.Pitch Fader**

Le Pitch Fader -22- vous permet à présent de modifier progressivement la vitesse de la piste dans la plage sélectionée. L'écart par rapport à la vitesse originale est indiqué en pourcentage dans l'affichage -11F-. Les gammes de vitesse +/- 4% et +/- 8% varient par paliers de 0,05%, la gamme de vitesse +/- 16& par paliers de 0,1% et la gamme de vitesse +/- 100% par paliers de 1%.

#### **NOTE!**

**Sur l'écran d'affiche -11 F- on ne voit ces résultats qu'avec une etape apres le point. Un resultat plus precise sera affiché durant le movement du fader pitch dans le display -11 J-.** 

#### **23. Touche Pitch On/Off**

La touche Pitch On/Off -23- sert à activer et désactiver le Pitch Fader.

## **24.Touches Pitch Bend**

L'enfoncement des touches Pitch Bend -24- permet de modifier la vitesse de la piste respective de  $+4/8/16%$  (touche +), ou de  $-4/8/16%$  (touche  $-$ ). Lorsque la touche est relâchée, le lecteur retourne à la vitesse réglée à l'aide du Pitch Fader.

#### **25.Touche Parameter Time**

La touche Parameter Time permet de moduler un effet ou un échantillon sélectionné. (réglage fréquence, tempo)

- Voir détails des effets -28 à 35- ou paragraphe Sampling.

#### **NOTE :**

#### **Le paramètre est toujours affecté au dernier effet ou échantillon activé.**

#### **26.Touche Parameter Ratio**

La touche Parameter Ratio permet de moduler un effet ou un échantillon sélectionné. (réglage de l'intensité)

- Voir détails des effets -28 à 35- ou paragraphe Sampling.

#### **NOTE :**

**Le paramètre est toujours affecté au dernier effet ou échantillon activé.**

#### **27. Touche Scratch (mode vinyle)**

Appuyer sur la touche Scratch -27- pour sélectionner l'effet Scratch. En mode de lecture, vous pouvez à présent scratcher la piste avec la section supérieure de la Jog-Wheel -18- comme un disque vinyle, avancer, reculer et stopper. La Jog Wheel est tactile, elle reconnaît le contact de vos doigts. Appuyer une deuxième fois sur la touche Scratch pour désactiver l'effet Scratch.

#### **NOTES :**

- **Si vous enfoncez la touche Scratch pendant plus de 2 secondes, vous activez le mode "Scratch-To-Cue". Si vous touchez à présent la Jog-Wheel, le lecteur retourne immédiatement au point Cue ; cela signifie que le lecteur ne passe pas en mode Pause ou en mode de lecture. Vous pouvez ainsi enchaîner une piste à partir du point Cue désiré. Appuyer une fois de plus sur la touche Scratch pour désactiver le mode Scratch.**
- **Vous pouvez adapter la sensibilité de la Jog-Wheel à vos préférences. Procéder comme décrit au paragraphe 7, section 5 (Sensitivity).**

#### **28.Touche Skid**

Appuyer sur la touche Skid -28- pour sélectionner l'effet Skid. Appuyer à présent sur la touche Hold -31- pour conserver les paramètres réglés.

- voir détails au paragraphe 31

La DEL "Hold" s'allume. Vous pouvez à présent utiliser la Jog-Wheel -18- et la touche Time-Parameter -25- pour régler le temps de démarrage et, combinée à la touche Ratio-Parameter -26-, le temps de freinage du lecteur. Respectivement entre 0 et 9990 msec.

#### **NOTE :**

**Pour synchroniser le démarrage ou le freinage, appuyer sur une des touches de battement -36- respectives et sélectionner un tempo 1/8, 1/4, 1/2, 3/4, 1/1, 2/1 et 4/1 ; la DEL correspondante s'allume.**

Appuyer maintenant sur la touche Play/Pause -2- pour passer en mode Pause, le lecteur freine à la vitesse réglée jusqu'à l'arrêt complet. Si vous appuyez sur la touche Play/Pause pour passer en mode de lecture, le lecteur démarre à la vitesse réglée jusqu'à la vitesse ajustée avec le Pitch Fader -22- . Cette fonction permet de simuler l'effet d'une platine vinyle débranchée. Pour désactiver l'effet Skid, appuyer de nouveau sur la touche Skid.

#### **29. Touche Filter**

La touche Filter -29- sert à activer le filtre passe bande, lequel permet uniquement la lecture à une certaine fréquence.

Votre appareil synchronise automatiquement les effets à la valeur de BPM actuelle. Les touches de battement -36- permettent de modifier la fréquence en rythme.

Pour modifier manuellement le tempo d'un effet, appuyer sur la touche Parameter Time -25- et ajuster la fréquence à l'aide de la Jog-Wheel (entre 0 et 9990 msec.).

Pour moduler l'intensité de l'effet, appuyer sur la touche Parameter Ratio -26- et ajuster le volume à l'aide de la Jog-Wheel (entre 0 et 255).

#### **NOTE :**

**Lorsque vous appuyez sur les touches Time ou Ratio, le mode Scratch est désactivé momentanément.**

#### **CONSEIL :**

**Pour obtenir un bel effet Filtersweep, régler la valeur Time-Parameter sur "0" msec. et activer "Hold". Utiliser la touche Parameter Ratio et la Jog-Wheel pour ajuster progressivement le filtre de fréquence de la piste entre "0" (High-Pass Filter) et "255" (Low-Pass Filter).** 

#### **30.Touche Phase**

La touche Phase -30- sert à activer l'effet Phase. Cet effet est similaire au Flanger, mais il accentue moins les aigus et a un son moins harmonieux.

Votre appareil synchronise automatiquement les effets à la valeur de BPM actuelle. Les touches de battement -36- permettent d'ajuster exactement la fréquence au tempo.

Pour modifier manuellement le tempo d'un effet, appuyer sur la touche Parameter Time -25- et ajuster la fréquence à l'aide de la Jog-Wheel (entre 0 et 9990 msec.).

Pour moduler l'intensité de l'effet, appuyer sur la touche Parameter Ratio - 26- et ajuster le volume à l'aide de la Jog-Wheel (entre 0 et 255).

#### **NOTE :**

**Lorsque vous appuyez sur les touches Time ou Ratio, le mode Scratch est désactivé momentanément.**

#### **31. Touche Hold**

Lorsque vous activez la fonction Hold avec la touche -31-, le lecteur maintient en permanence la fréquence et l'intensité d'effet réglées. Autrement, l'effet repasse toujours à sa valeur initiale.

#### **NOTE :**

**Vous pouvez également définir cette valeur initiale. Il faut pour cela activer la fonction Hold -31- et régler la valeur désirée. Si ensuite vous désactivez la fonction Hold et modifiez la valeur de fréquence/intensité, l'effet repasse alors à la valeur initiale que vous avez réglée.**

#### **32.Touche ECHO**

La touche Echo -32- permet d'activer l'effet Reverb/Delay.

Votre appareil synchronise automatiquement les effets à la valeur de BPM actuelle. Les touches de battement -36- permettent d'ajuster exactement la fréquence au tempo.

Pour modifier manuellement le tempo d'un effet, appuyer sur la touche Parameter Time -25- et ajuster la fréquence à l'aide de la Jog-Wheel (entre 0 et 2000 msec.).

Pour moduler l'intensité de l'effet, appuyer sur la touche Parameter Ratio -26- et ajuster le volume à l'aide de la Jog-Wheel (entre 0 et 255).

# **NOTE :**

**Lorsque vous appuyez sur les touches Time ou Ratio, le mode Scratch est désactivé momentanément.**

#### **CONSEIL :**

**L'effet Echo rend au mieux lorsqu'il est synchronisé aux battements. Pour varier la longueur de l'effet, l'utilisation des touches de battement -36 s'avère donc optimale.**

#### **33. Touche Flanger**

La touche Flanger -33- sert à activer l'effet Flanger. Cet effet fréquemment utilisé est similaire à l'effet Phase, mais il est plus harmonieux, accentue plus les aigus et s'apparente au passage d'un avion.

Votre appareil synchronise automatiquement les effets à la valeur de BPM actuelle. Les touches de battement -36- permettent d'ajuster exactement la fréquence au tempo. Solver Flamper<br>
33. Toucher Flamper -33- sent à activer l'effet Flamper. Cet offet frequencies, accousing that is a discussible est similare à l'effet Planpe, mais il est plus harmonieux, accousing the state de la Jog-Ment

Pour modifier manuellement le tempo d'un effet, appuyer sur la touche Parameter Time -25- et ajuster la fréquence à l'aide de la Jog-Wheel (entre 0 et 9990 msec.).

Pour moduler l'intensité de l'effet, appuyer sur la touche Parameter Ratio -26- et ajuster le volume à l'aide de la Jog-Wheel (entre 0 et 255).

#### **NOTE :**

**Lorsque vous appuyez sur les touches Time ou Ratio, le mode Scratch est désactivé momentanément.**

#### **CONSEIL :**

**Le Flanger passe très bien lorsqu'il est réglé sur un tempo 4/1 au moyen des touches de battement.** 

#### **34.Touche Trans**

La touche Trans -34- sert à activer l'effet Cut. Cet effet simule une coupure rapide du signal avec le Crossfader.

Votre appareil synchronise automatiquement les effets à la valeur de BPM actuelle. Les touches de battement -36- permettent d'ajuster exactement la fréquence au tempo.

Pour modifier manuellement le tempo d'un effet, appuyer sur la touche Parameter Time -25- et ajuster la fréquence à l'aide de la Jog-Wheel (entre 0 et 9990 msec.).

Pour moduler l'intensité de l'effet, appuyer sur la touche Parameter Ratio

# **NOTE :**

**Lorsque vous appuyez sur les touches Time ou Ratio, le mode Scratch est désactivé momentanément.**

# **CONSEIL :**

**le meilleur résultat s'obtient en variant cet effet avec les touches de battement -36-.**

# **35. Touche PAN**

La touche Pan -35- sert à activer l'effet Balance. Celui-ci consiste à commuter le signal entre les côtés gauche et droite des hauts-parleurs en fonction du tempo.

Votre appareil synchronise automatiquement les effets à la valeur de BPM actuelle. Les touches de battement -36- permettent d'ajuster exactement la fréquence au tempo.

Pour modifier manuellement le tempo d'un effet, appuyer sur la touche Parameter Time -25- et ajuster la fréquence à l'aide de la Jog-Wheel (entre 0 et 9990 msec.).

Pour moduler l'intensité de l'effet, appuyer sur la touche Parameter Ratio -26- et ajuster le volume à l'aide de la Jog-Wheel (entre 0 et 255).

# **NOTE :**

**Lorsque vous appuyez sur les touches Time ou Ratio, le mode Scratch est désactivé momentanément.**

# **CONSEIL :**

**Moduler cet effet avec les touches de battement.**

# **36.Touches de battement**

Appuyer sur les touches de battement -36- pour synchroniser les effets sélectionnés à la vitesse de la piste. Vous pouvez sélectionner une fréquence de 1/8, 1/4, 1/2, 3/4, 1/1, 2/1 et 4/1 temps ; la DEL respective s'allume.

# **37. Touche BPM**

Votre appareil dispose de deux compteurs de battements, un manuel et un automatique. Après l'allumage de l'appareil, le compteur de battements automatique est activé par défaut. L'affichage indique "Auto BPM". Vous pouvez alors lire la valeur actuelle dans l'affichage.

- Voir aussi paragraphe 11/I

# **38.Touche TAP**

Appuyer plusieurs fois sur la touche TAP -38- au rythme de la musique pour déterminer manuellement la vitesse de la piste ; l'affichage indique la valeur en BPM (= battements par minute). Appuyer sur la touche BPM -37- pour retourner au compteur de battements automatique.

# **39. Prise de connexion Relay/Faderstart**

Pour que la fonction Relay-Play soit disponible, il faut raccorder la prise de connexion -25- de votre lecteur à une autre platine CD Reloop (laquelle dispose aussi d'une prise de connexion Relay-/Faderstart) au moyen du câble 3,5 mm jack fourni avec l'appareil. Régler ensuite les deux lecteurs sur le mode de lecture Single d'une pression sur les touches Single/Continue -8- ; "Single" est indiqué dans les deux affichages. Activer le mode de lecture de l'un des lecteurs avec la touche Play/Pause -2-. La première piste est reproduite ; le lecteur passe ensuite en mode Pause. Le deuxième lecteur lance la lecture de sa première piste ; le lecteur passe ensuite en mode **Fig. 22**<br> **Pause 22**<br> **Pause vous appuyez sur les touches Time ou Ratio, le mode Scratch est<br>
seuve vous appuyez sur les touches de battement.<br>
MSEILL.<br>
Touches de battement<br>
Touches de battement<br>
Touches de battement<br>
To** 

#### **NOTE :**

**Votre lecteur dispose également d'une fonction Faderstart. Il convient pour cela de brancher le câble 3,5 mm jack livré ci-joint sur la prise de connexion Relay-/Faderstart -39- et sur la prise de connexion Faderstart d'une console de mixage compatible, par exemple une Reloop RMX-40 DSP. Vous pouvez alors démarrer ou arrêter la fonction de lecture du lecteur de CD en actionnant simplement un curseur de votre console.** 

#### **40.Sortie de casque 6,3 mm**

Cette sortie -40- vous permet de raccorder un casque avec le câble 6,3 mm jack pour le monitorage.

#### **41. Régleur de volume du casque**

Le régleur de volume -41- sert à ajuster le volume du casque.

#### **42.Sélecteur de tension**

Ce sélecteur permet de régler la tension électrique utilisée dans le pays de 115V ou 230V.

# **ATTENTION !**

**Les droits de réclamation et de garantie excluent les dommages causés par une erreur lors d'une commutation arbitraire de la tension.** 

#### **43.Prise de sortie coaxiale**

Ces prises de sortie -43- doivent être raccordées aux prises Line In de la console ou de l'ampli.

#### **44.Prise de sortie numérique**

La prise de sortie numérique -43- permet de connecter un équipement doté d'une entrée numérique, par exemple un graveur de cédéroms, un enregistreur MD, une console de mixage numérique ou une carte audio.

#### **45.Interrupteur marche/arrêt**

Sert à l'allumage et l'extinction de votre appareil.

#### **46.Prise de raccord du câble secteur**

Relier la prise de raccord -46- au câble secteur et brancher celui-ci sur une prise de courant.

# **SAMPLING**

Ce paragraphe décrit en détails les fonctions et les réglages de l'échantillonneur intégré dans votre appareil.

Une boucle désigne la répétition permanente d'une séquence définie par un point de départ et un point final, tous les deux sélectionnés. Appuyer sur la touche Loop In -12- pour sélectionner le point de départ de la boucle. Sélectionner ensuite le point final de la boucle en appuyant sur la touche Loop Out -13- ; le lecteur passe automatiquement en mode Loop et Reloop clignote dans l'affichage. La séquence ainsi sélectionnée est ensuite répétée en boucle sans fin jusqu'à la prochaine pression sur la touche Loop Out -13- ; le lecteur passe alors instantanément en mode de lecture. Pour rappeler la dernière boucle reproduite, appuyer sur la touche Reloop -14- ; le lecteur passe automatiquement en mode Loop.

# **NOTES :**

- **Le lecteur mémorise uniquement cette boucle pour la piste actuelle. Si vous passez à une autre piste, aucune boucle n'est mémorisée.**
- **Le point de départ de la boucle actuellement mémorisé (réglé avec la touche Loop In -12-) est aussi toujours le point Cue actuel. Si par exemple, après avoir mémorisé une boucle et quitté le mode Loop, vous créez un nouveau point Cue, ce dernier écrase le point de départ actuel de la boucle ; Re-Loop disparaît de l'affichage et la boucle n'est plus mémorisée.**

Vous disposez de quatre mémoires d'échantillons d'une durée de 5 secondes. Pour enregistrer un échantillon, définir une boucle comme décrit plus haut avec les touches Loop In et Loop Out. Appuyer ensuite sur la touche Memory -16-, puis sur l'une des quatre touches de mémoire -15-. La boucle ainsi définie est enregistrée dans la mémoire d'échantillon sélectionnée et la touche Memory s'éteint. Pour reproduire un échantillon, il faut d'abord appuyer sur la touche Sampler -17-. Appuyer ensuite sur la touche de la mémoire d'échantillon désirée ; le Sampler reproduit l'échantillon de la mémoire sélectionnée en une boucle répétée à l'infini (mode sans fin). Si vous appuyez une fois de plus sur la touche Sample, l'échantillon n'est reproduit qu'une seule fois (mode One Shot). Pour terminer la lecture de l'échantillon, appuyer de nouveau sur la touche Sample ; la touche s'éteint.

# **NOTES :**

- **En mode Sampler, la restitution d'un échantillon s'effectue indépendamment de la lecture du cédérom. En mode de lecture, aussi bien la piste actuelle que l'échantillon reproduit sont audibles. Dans les modes Cue et Pause, seul l'échantillon est audible.**
- **Dans le mode Sampler, vous pouvez transformer les boucles mémorisées à l'aide des touches Parameter Time et Ratio. La touche Parameter Time permet de modifier le tempo de la boucle (de -100% à +100%). La touche Parameter Ratio permet de varier le volume de l'échantillon (de 0 à 255 max.).**

Le lecteur mémorise les échantillons ainsi créés jusqu'à ce qu'ils soient écrasés par de nouveaux échantillons ou l'extinction de l'appareil. Même après le changement de piste ou de cédérom, les échantillons enregistrés sont conservés. La touche d'une mémoire d'échantillon occupée s'éclaire en rouge lorsque le cédérom respectif est inséré ; si le cédérom inséré ne correspond pas à l'échantillon enregistré, la touche s'éclaire en bleu. La touche de la dernière mémoire d'échantillon occupée clignote en outre dans la couleur correspondante. Une mémoire d'échantillon est écrasée automatiquement lorsque vous enregistrez un nouvel échantillon dans celle-ci. Les quatre mémoires d'échantillon sont en même temps des mémoires pour les points Hot Cue. Si vous appuyez sur la touche d'une mémoire d'échantillon sans auparavant activer la touche Memory ou la touche Sample, le lecteur retourne au début de l'échantillon respectif, autant en mode de lecture qu'en mode Pause. Cette fonction n'est disponible que sur les cédéroms respectifs des échantillons, donc lorsque la mémoire d'échantillon s'éclaire en rouge.

#### **NOTES :**

- **Pour enregistrer durablement les points Cue et les échantillons, appuyer pendant 2 secondes sur la touche Memory -16-. L'affichage indique "Saving". Les points Cue ou échantillons du cédérom respectif sont à présent définitivement enregistrés, même après l'extinction de l'appareil. La fonction Memory permet égalment d'enregister définitivement pour jusqu'à 500 CD quatre points Cue et des échantillons par banque de données. Pour réutiliser les points Cue et échantillons enregistrés d'un cédérom, il faut appuyer sur la touche Memory -16- AVANT d'insérer le cédérom. L'affichage indique "Recall". Insérer ensuite le cédérom, si des points Cue ou échantillons ont été enregistrés, ils sont chargés automatiquement. Les mémoires d'échantillon occupées clignotent en rouge et sont ensuite prêtes pour la lecture.**
- **Pour effacer complètement la mémoire de point Cue/échantillon, éteindre l'appareil au moyen de l'interrupteur MARCHE/ARRÊT -45-. Tourner ensuite la molette Search -5- à gauche jusqu'à la butée et la maintenir dans cette position. Appuyer sur l'interrupteur MARCHE/ARRÊT pour rallumer l'appareil ; relâcher la molette Search, lorsque "Clear all" apparaît dans l'affichage.**

# **AIDE DE DÉPANNAGE**

Si le Reloop RMP-1 ne fonctionne pas correctement, recherchez le problème dans le tableau suivant et procédez aux mesures de dépannage indiquées. Problème

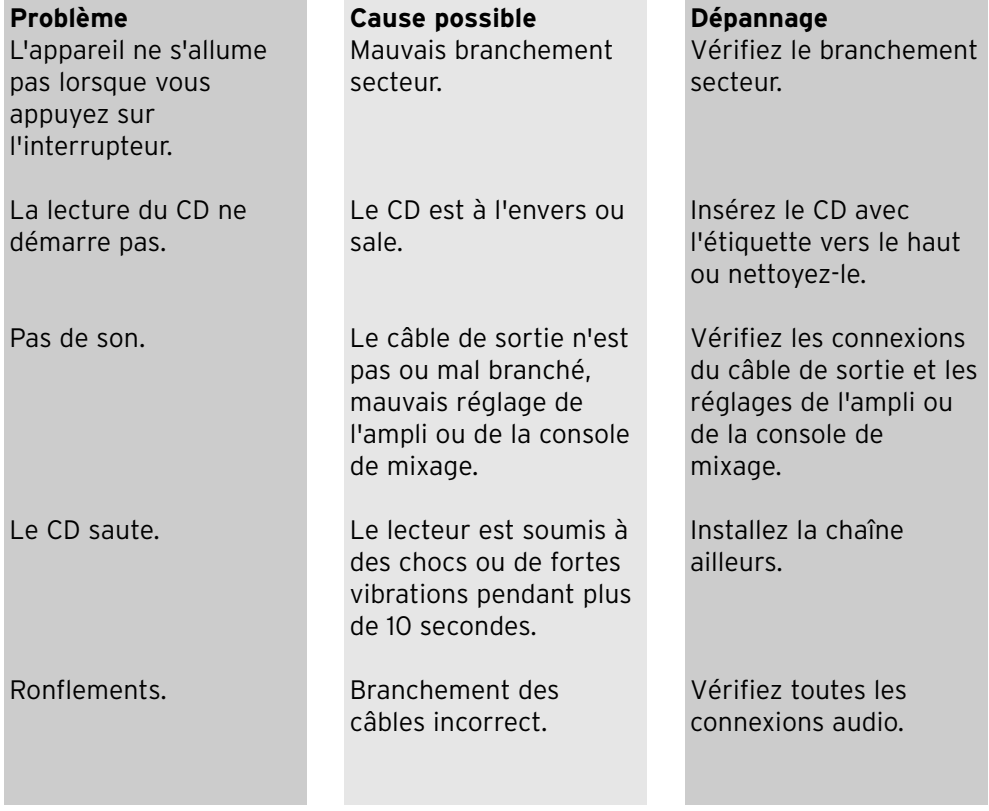

# **CARACTÉRISTIQUES**

La plausibilité et l'exactitude des données suivantes du fabricant ne sont pas contrôlées par la société Global Distibution GmbH :

Réponse en fréquence: 20 Hz - 20 kHz Pouvoir de séparation: 
81 dB<br>
Rapport signal-bruit: 
90 dB Rapport signal-bruit: 90 dB<br>Convertisseur D/A Wandler: 8x/1 bit Convertisseur D/A Wandler: Formats MP3: MPEG 1 Layer 3

MPEG 2 Layer 3 MPEG 2.5 Layer 3 Nombre maximum de dossiers MP3: 255 Nombre maximum de fichiers MP3: 999<br>Dimensions: 320 Dimensions: 320 x 112,6 x 340 mm<br>Poids: 4.4 kg 4,4 kg

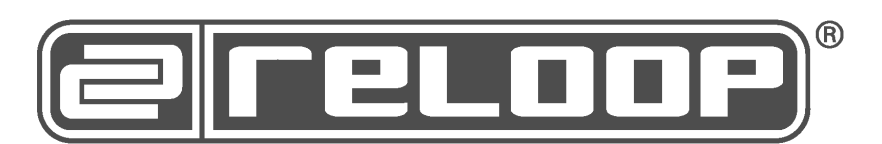

**Reloop vous souhaite beaucoup de plaisir !**

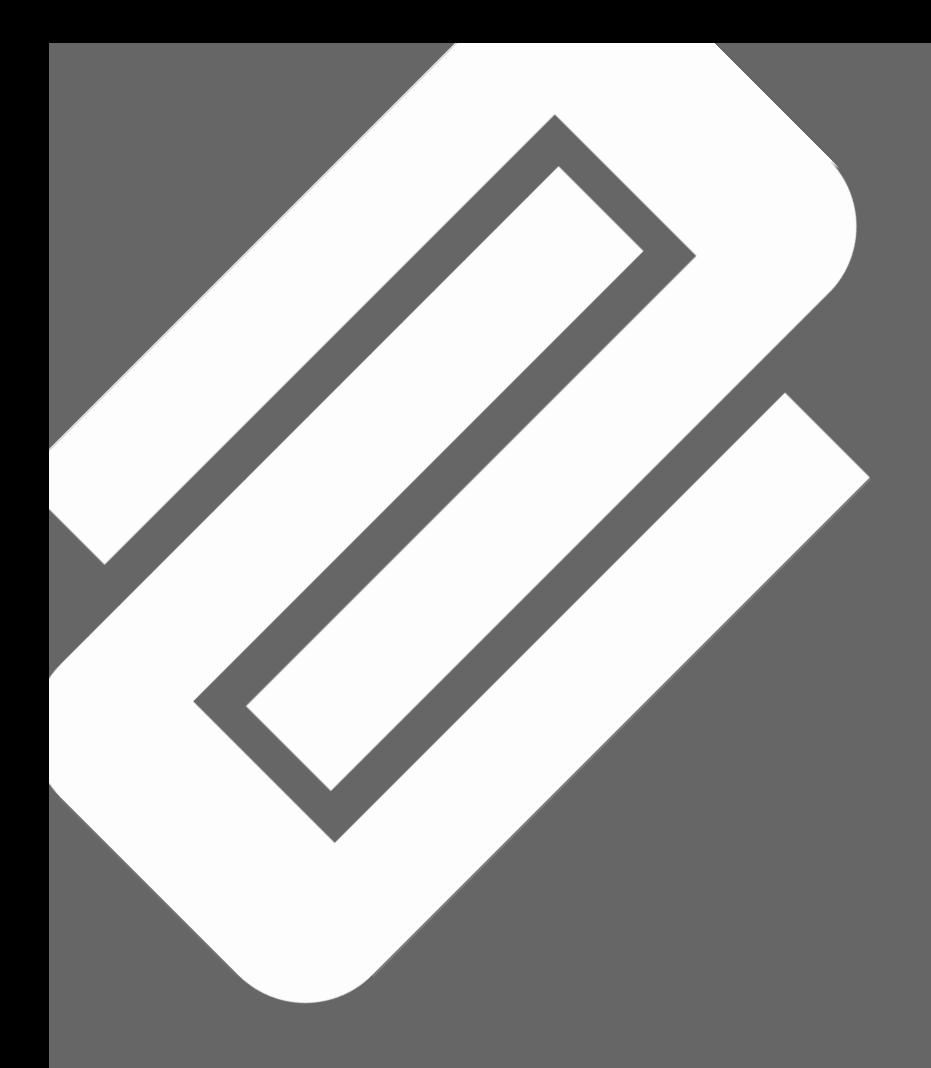